# **Controllore per motore passo-passo**

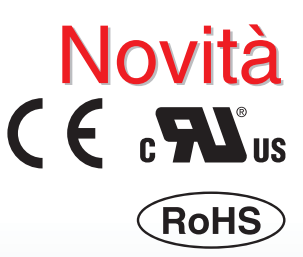

- ¡**I/O digitali**
- ¡**Motore passo-passo (Servo/24 VDC)**
- **Tipo a ingresso punti di posizionamento** ¡**Numero di punti di posizionamento: 64 punti**

*Serie JXC51/61*

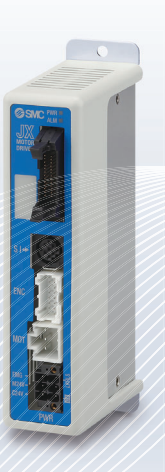

- ¡**Motore passo-passo (Servo/24 VDC)**
- ¡**Numero di punti di posizionamento: 64 punti**

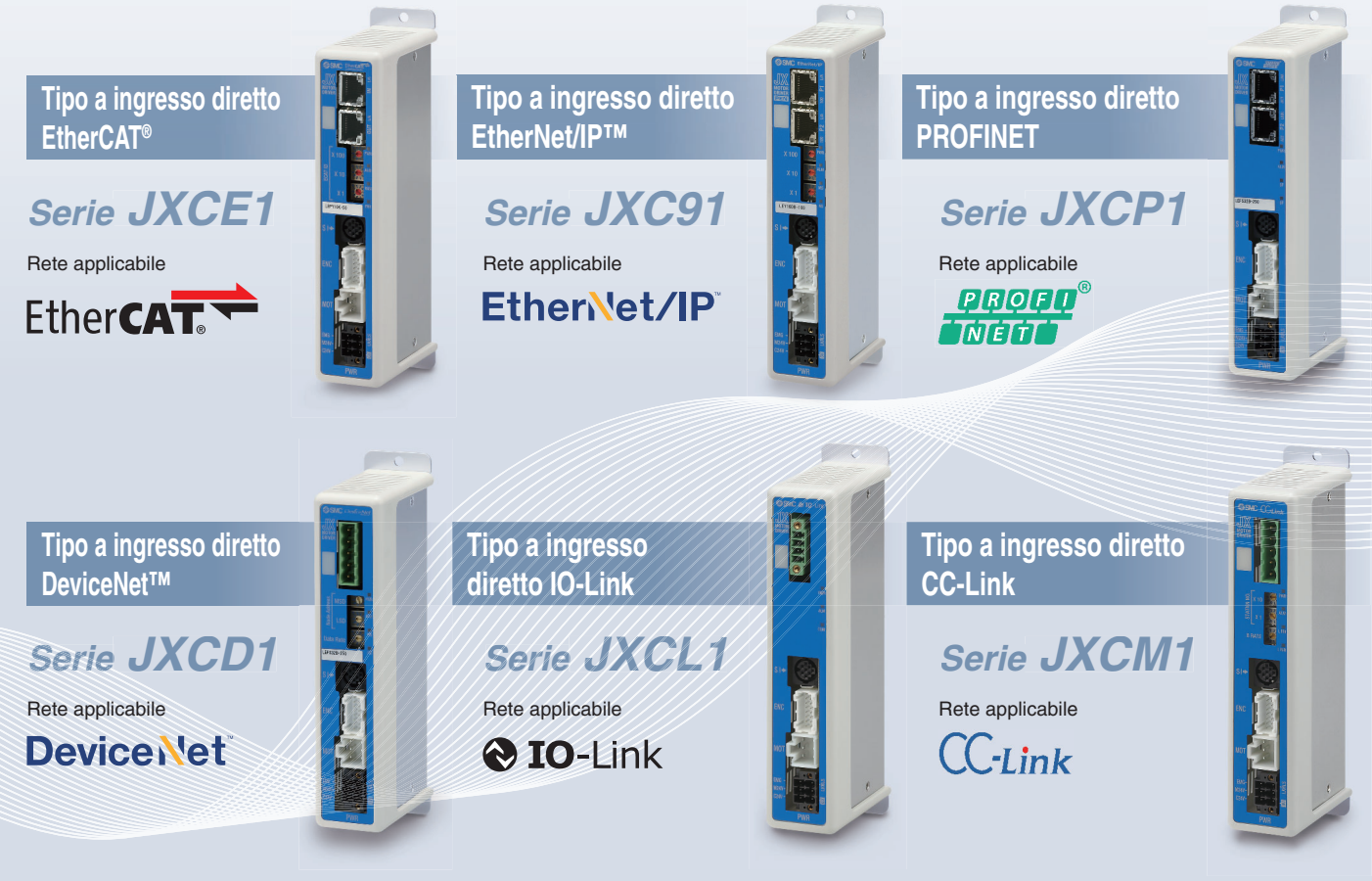

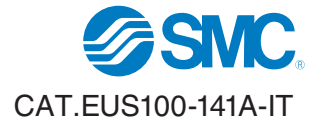

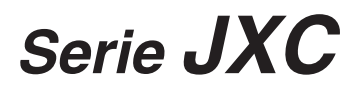

### **Controllore per motore passo-passo** *Serie JXC*

## **Tipo a ingresso punti di posizionamento** *Serie JXC51/61*  p. **7**

## $\odot$  "Easy Mode" per un'impostazione semplificata Impostazione semplificata per un utilizzo immediato!

**Per un uso immediato, selezionare "Easy Mode".**

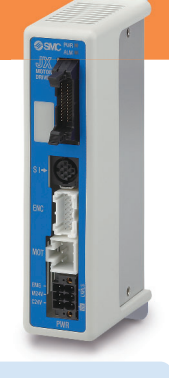

**JXC51/61**

 12.34 mm 10 mm/s

Asse 1

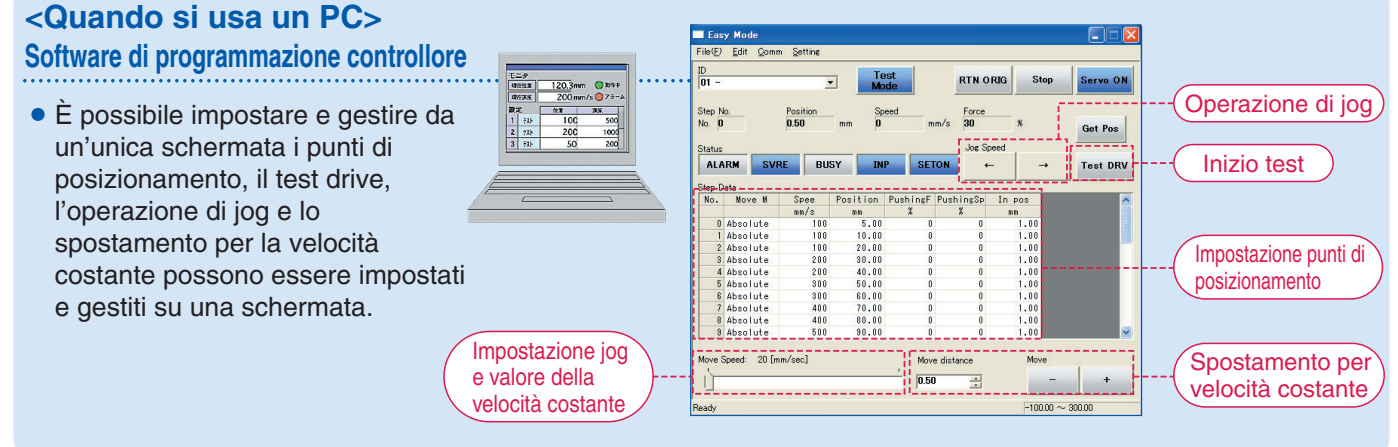

### **<Quando si usa un TB (Terminale di programmazione)>**

- Lo schermo semplice senza scorrimento favorisce la facilità di impostazione e utilizzo.
- Scegliere un'icona dalla prima schermata per selezionare una funzione.

¡Impostare i punti di

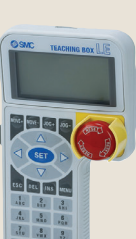

**Esempio di impostazione punti di posizionamento Esempio di controllo stato operativo** 1a schermata 1a schermata テスト<br>TEST タ テスト<br>IEST **MONIT**  $\omega$ b.  $75 - h$ 設定 ジョグ ジョク アラーム<br>ALARM<br>- D 2a schermata ALARM JOG SETTIN 2a SC 2a schermata **SETTIN** a Dela<br>N 留 Impostazione a 3 fasi Asse 1 0 N. punti 1 N. punti 123.45 mm Pos. Pos. 100 mm/s Velocità Velocità È possibile controllare Dopo aver immesso i valori, è lo stato operativo. possibile registrarli premendo "SET."

posizionamento e controllare il monitoraggio nella seconda schermata.

**Schermata terminale di programmazione**

**• I dati possono essere impostati immettendo solo la posizione e la velocità.** (Le altre condizioni sono preimpostate).

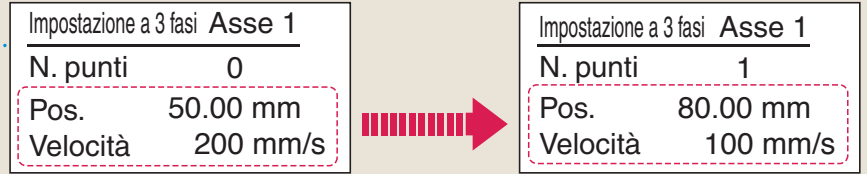

**"Normal Mode" per impostazione dettagliata** 

### **Selezionare "Normal Mode" quando è richiesta un'impostazione dettagliata.**

- 
- È possibile impostare i parametri.
- $\bullet$  È possibile monitorare i segnali e lo stato del terminale.
- È possibile impostare in modo dettagliati i punti di posizionamento. È possibile eseguire JOG e movimento a velocità costante, ritorno alla posizione iniziale, test drive e test dell'uscita forzata.

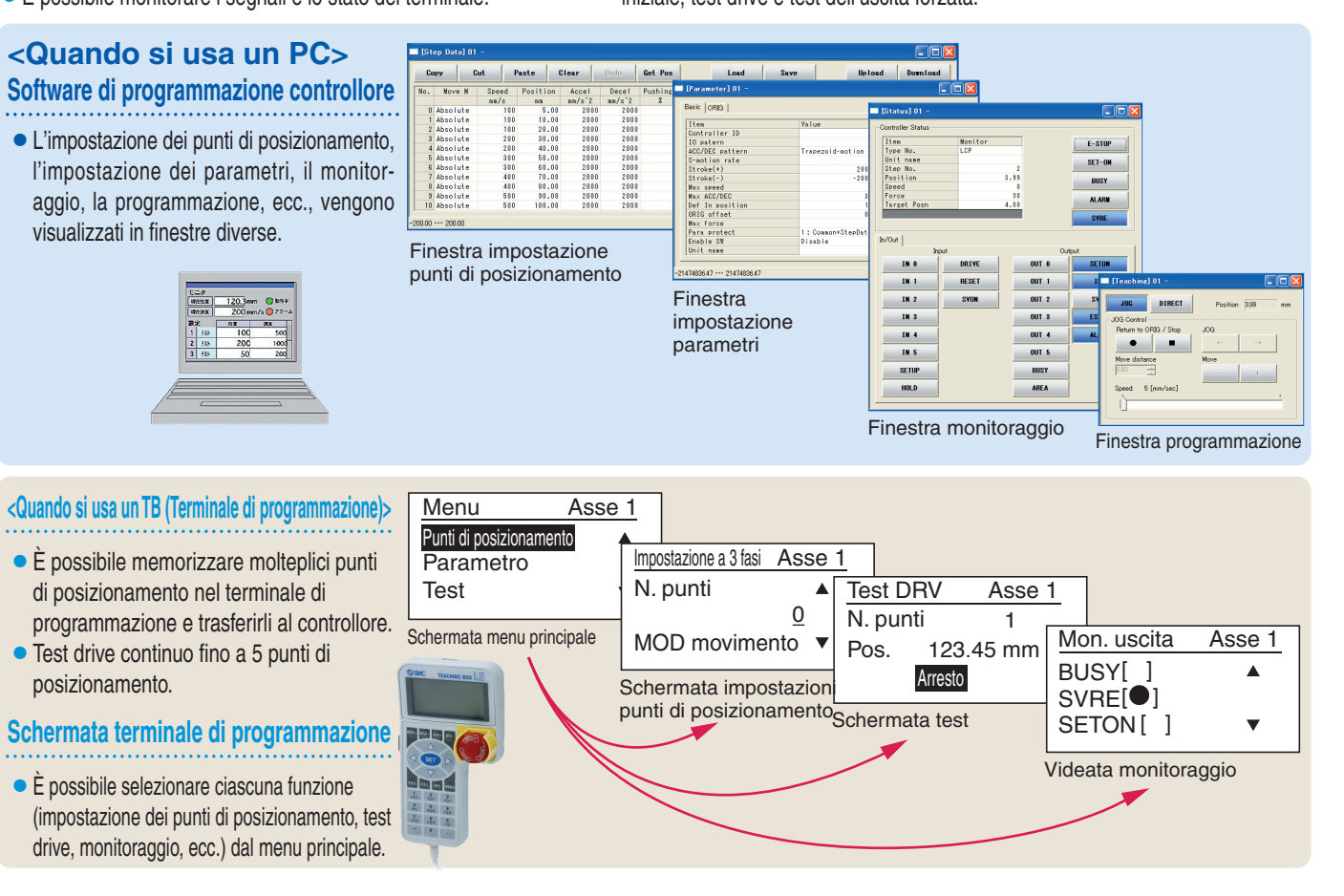

### L'attuatore e il controllore sono forniti come set. *(È possibile ordinarli anche separatamente)*.

Assicurarsi che la combinazione del controllore e dell'attuatore sia corretta.

**<Controllare i seguenti punti prima dell'uso.>**

- $\odot$  Controllare l'etichetta dell'attuatore per il numero di modello. Questo numero deve corrispondere a quello del controllore.
- 2) Controllare che la configurazione I/O digitali corrisponda (NPN o PNP).

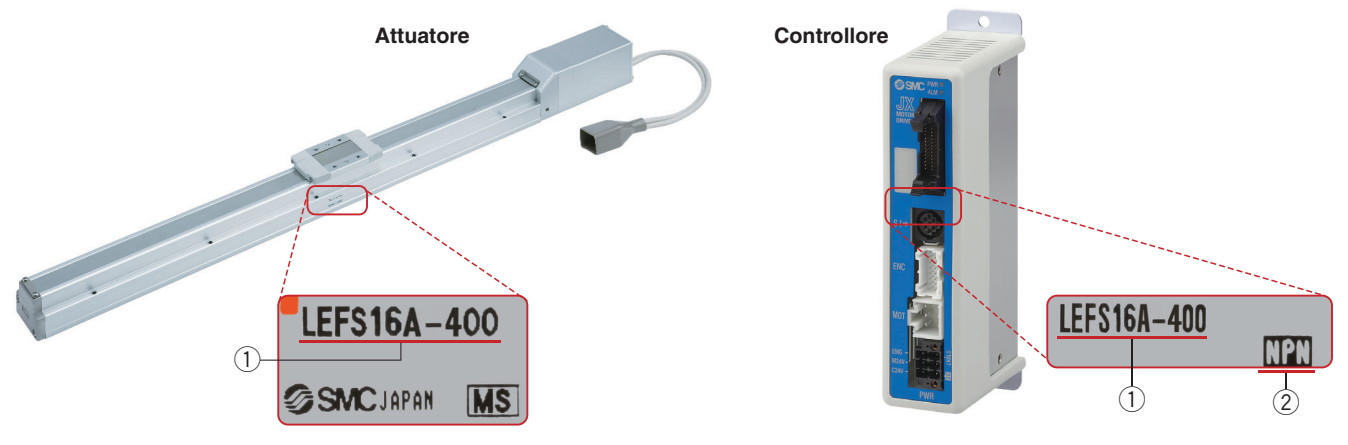

## **Rete Bus di campo**

# **Tipo a ingresso diretto EtherCAT**®**/EtherNet/IP**™**/PROFINET/ DeviceNet**™**/IO-Link/CC-Link**

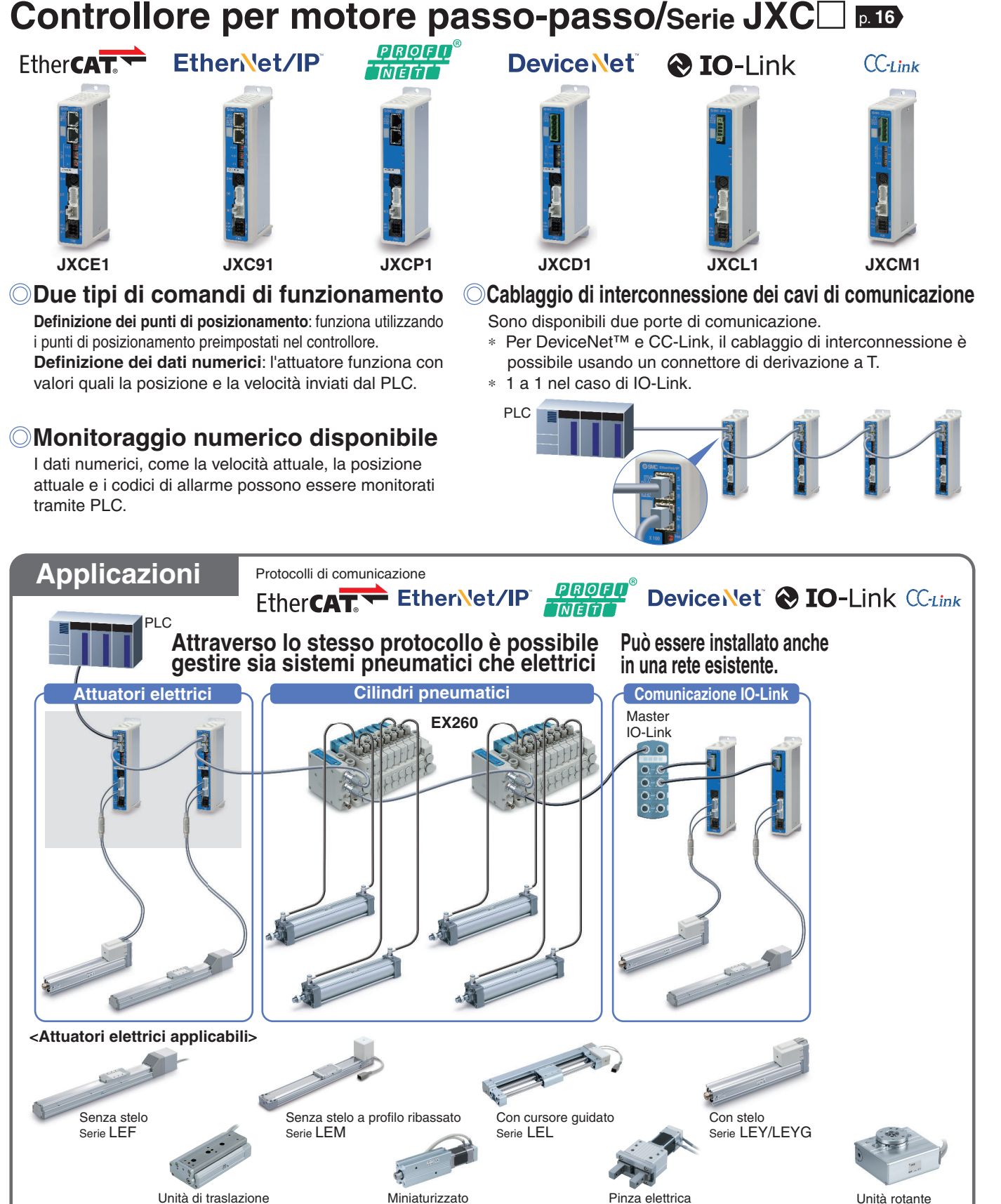

Serie LEPY/LEPS

Serie LEH

Serie LER

Serie LES/LESH

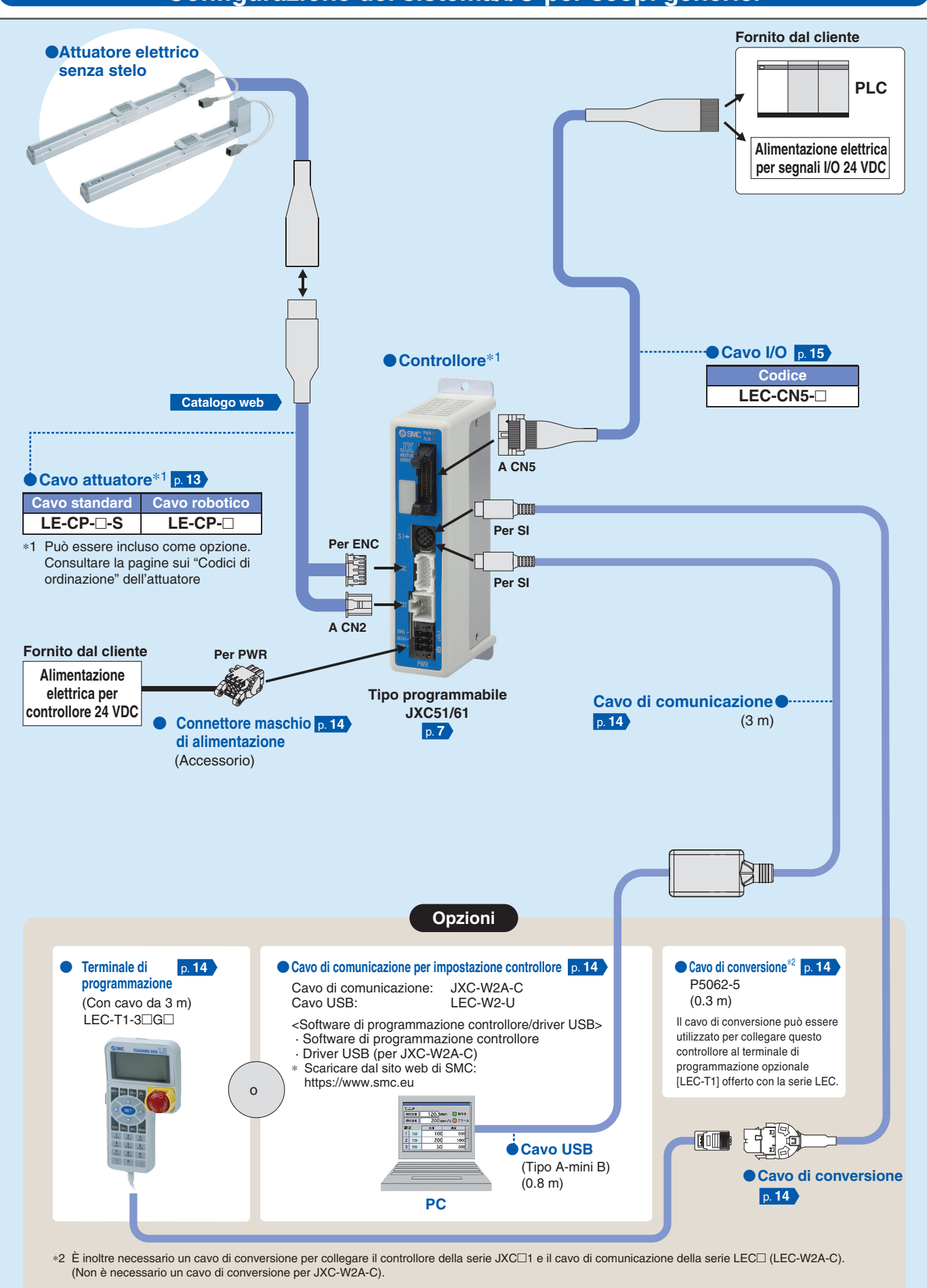

### **Confi gurazione del sistema/I/O per scopi generici**

### **Confi gurazione del sistema/Rete Bus di campo (Tipo a ingresso diretto EtherCAT**®**/EtherNet/IP**™**/PROFINET/DeviceNet**™**/IO-Link/CC-Link)**

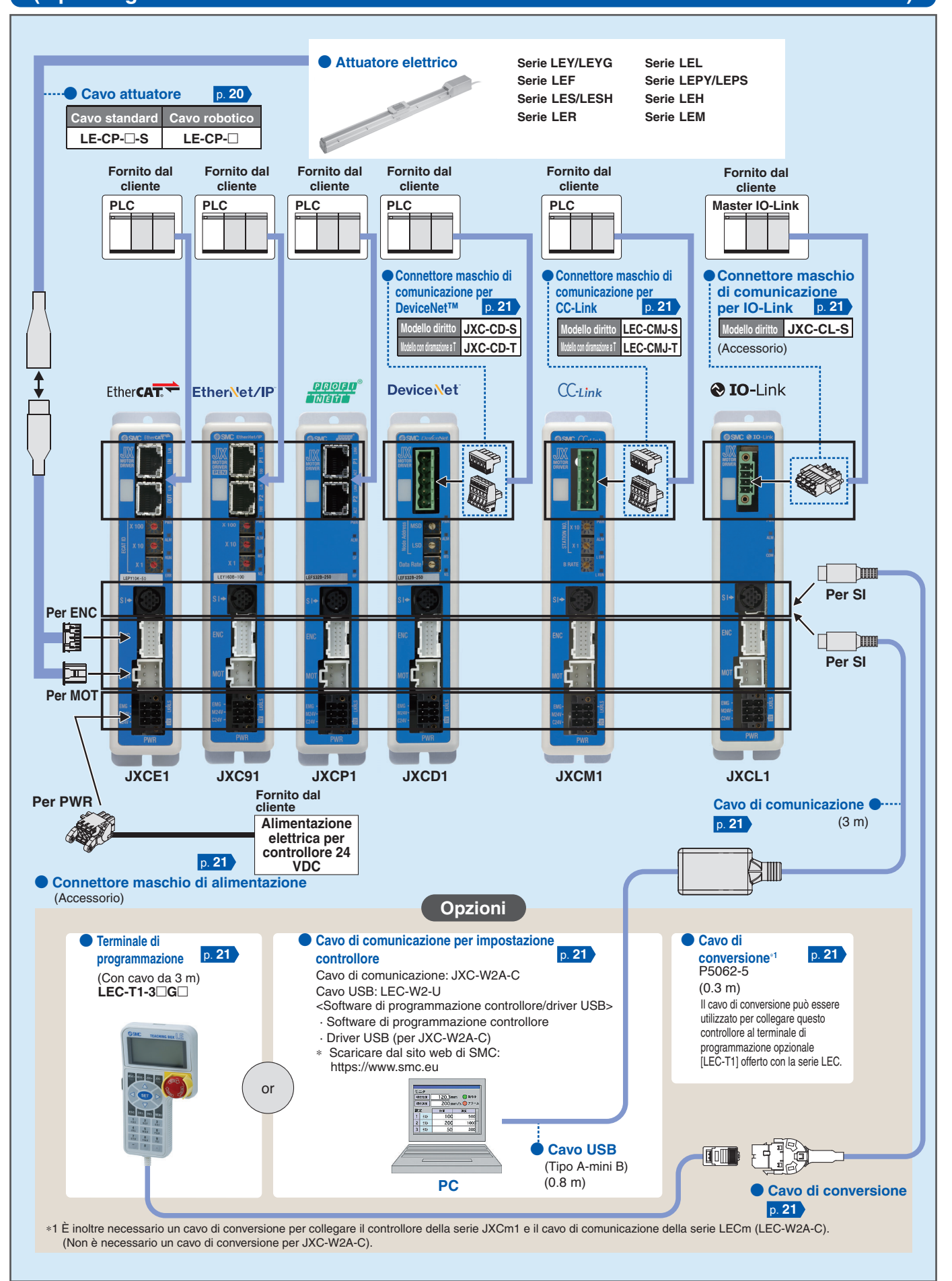

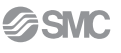

# nica:

## **Controllore (tipo a ingresso punti di posizionamento) Serie JXC51/61**

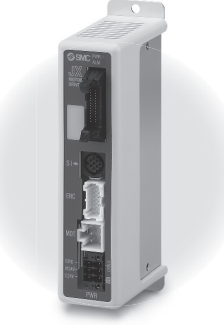

**JXC51/61**

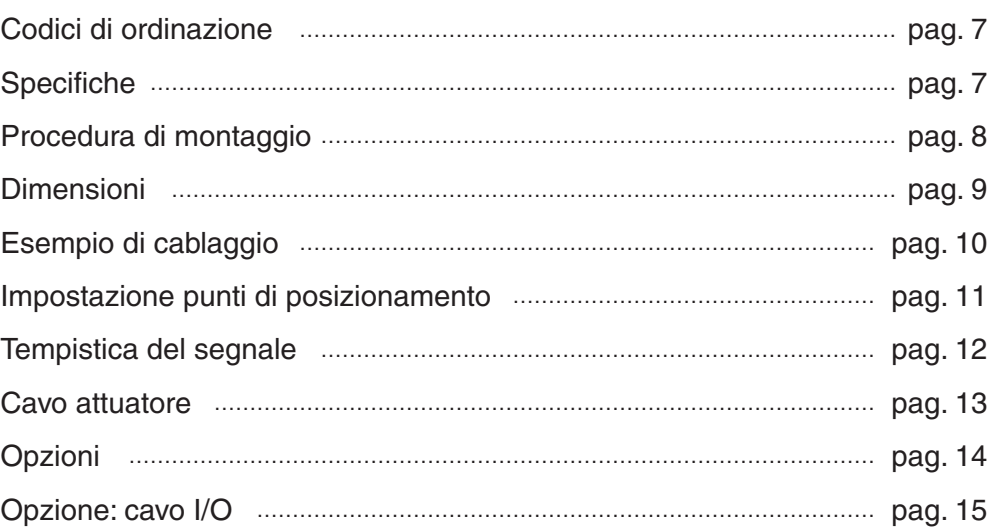

### **Controllore per motore passo-passo Serie JXCE1/91/P1/D1/L1/M1**

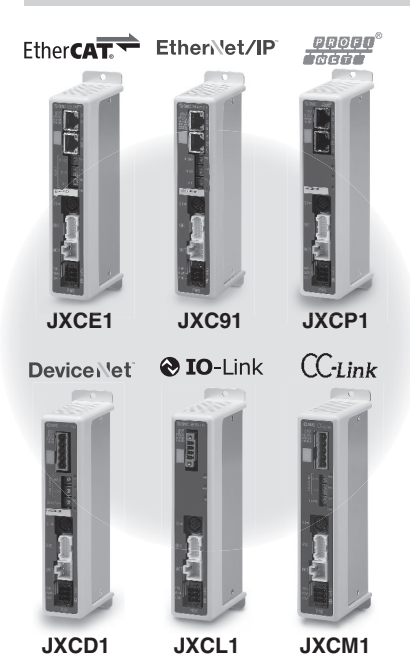

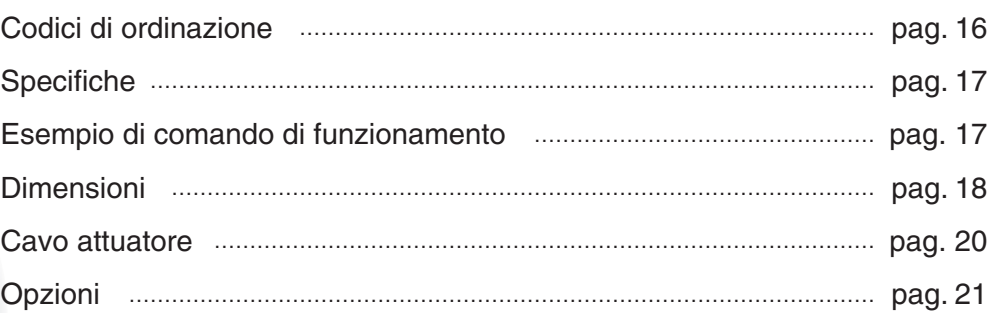

Precauzioni sulle differenze nelle versioni dei controllori ……………………………………………………………………… pag. 22

# **Controllore (Tipo a ingresso punti di posizionamento)** *Serie JXC51/61*  (RoHS)

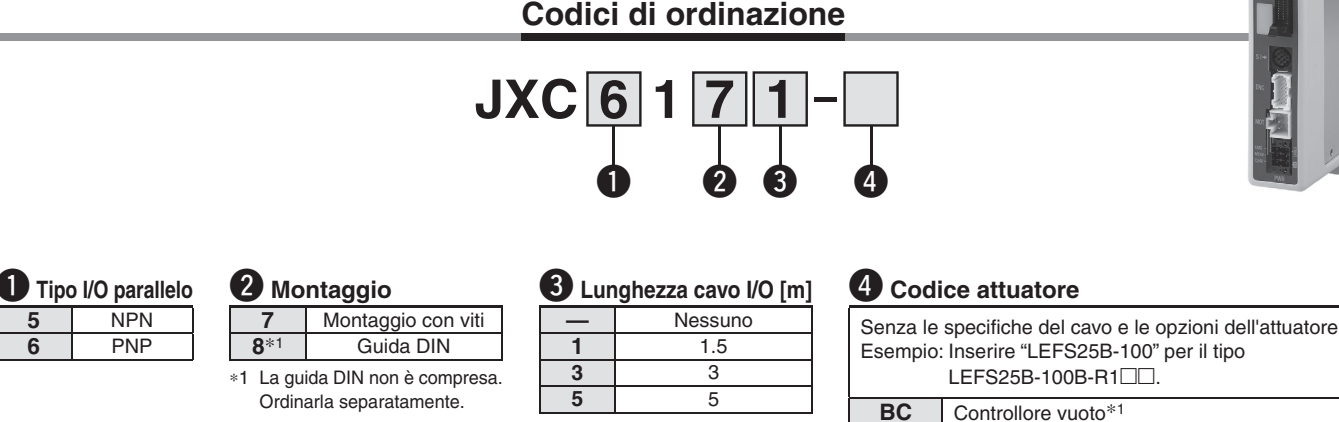

∗1 Richiede software dedicato (JXC-BCW)

**Sito web di SMC https://www.smc.eu**

### **Il controllore è venduto come unità singola dopo aver impostato l'attuatore compatibile.**

Assicurarsi che la combinazione del controllore e dell'attuatore sia corretta.

- **<Controllare i seguenti punti prima dell'uso.>**
- q Controllare l'etichetta dell'attuatore per il numero di modello. Questo numero deve corrispondere a quello del controllore.
- 2 Controllare che la configurazione I/O digitali corrisponda (NPN o PNP).

∗ Consultare il manuale operativo per l'uso dei prodotti. Scaricabile dal nostro sito web: https://www.smc.eu

LEFS25A-400

 $(1)$  (2)

**NPN** 

### **Avvertenze per i controllori**  <code>vuoti (JXC $□1□□$ -BC)</code>

Un controllore vuoto è un controllore nel quale il cliente può scrivere i dati dell'attuatore con il quale deve essere combinato e utilizzato. Utilizzare il software dedicato (JXC-BCW) per la scrittura dei dati. • Scaricare il software dedicato (JXC-BCW) tramite il nostro sito web. • Ordinare separatamente il cavo di impostazione del controllore (JXC-W2A-C) per utilizzare questo software.

### **Specifiche**

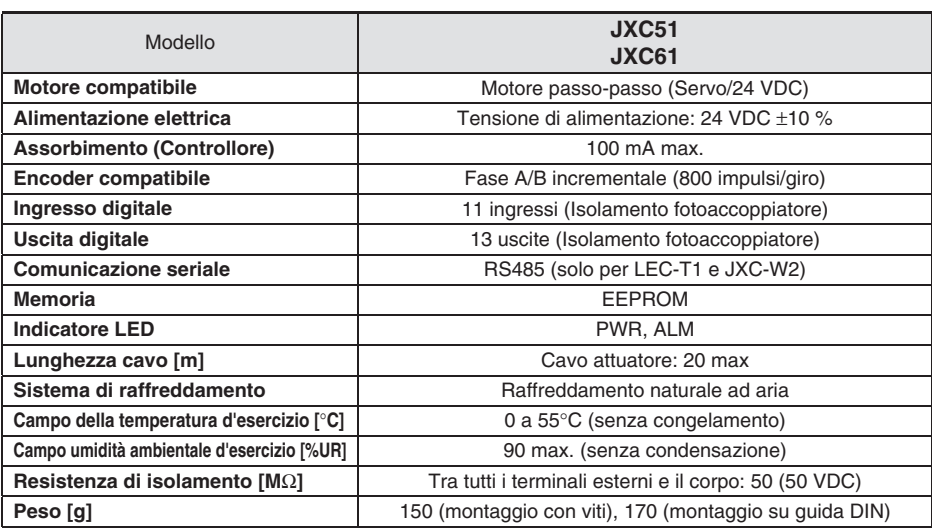

### **Procedura di montaggio**

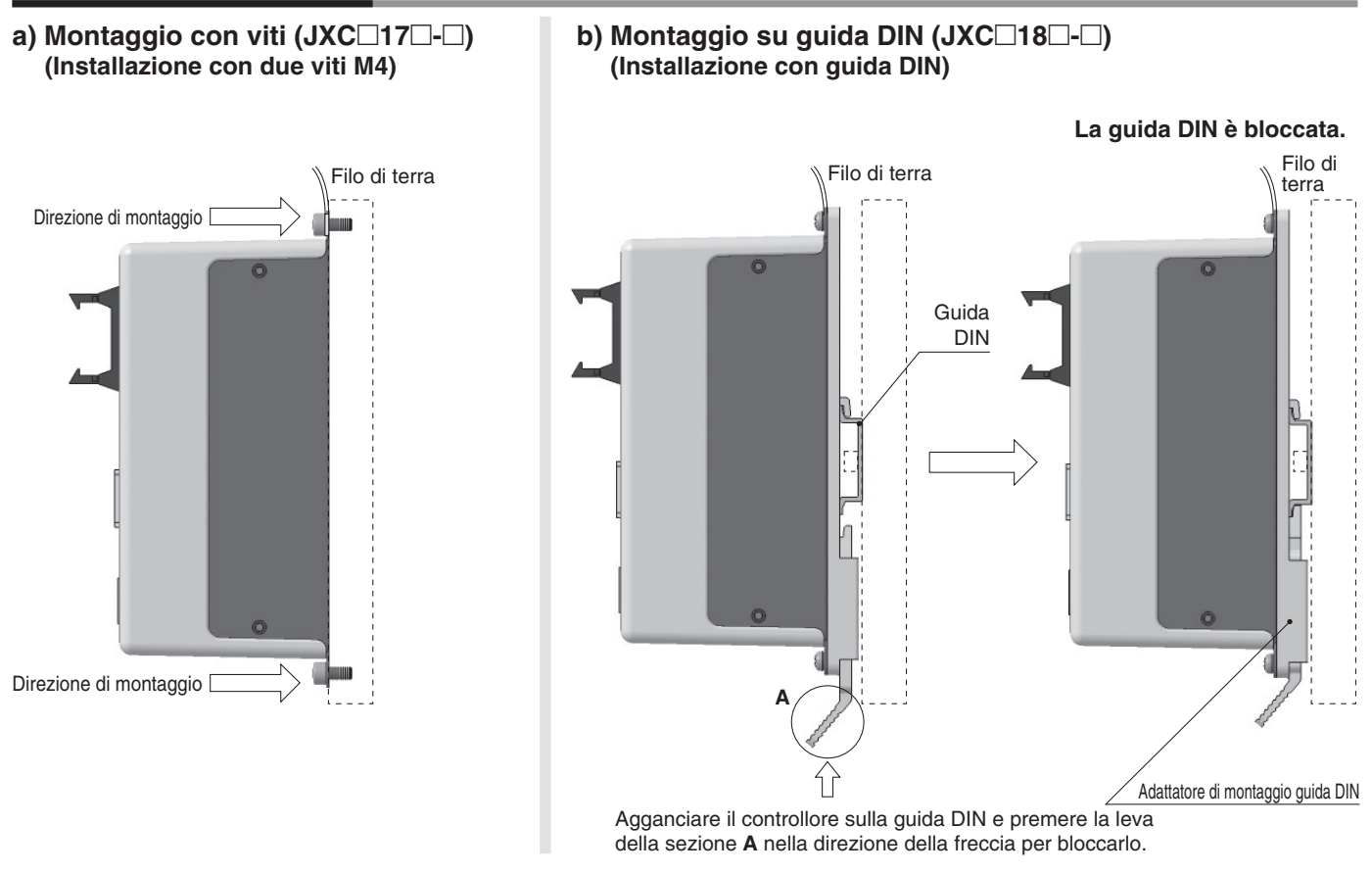

∗ Quando si utilizza una taglia pari o superiore a 25 della serie LE, lo spazio tra i controllori deve essere minimo di 10 mm.

### **Guida DIN AXT100-DR-**-

\* Per □, inserire un numero dalla colonna N. nella tabella sotto. Per le dimensioni di montaggio fare riferimento ai disegni delle dimensioni a pagina 9.

#### **Dimensioni L [mm]**

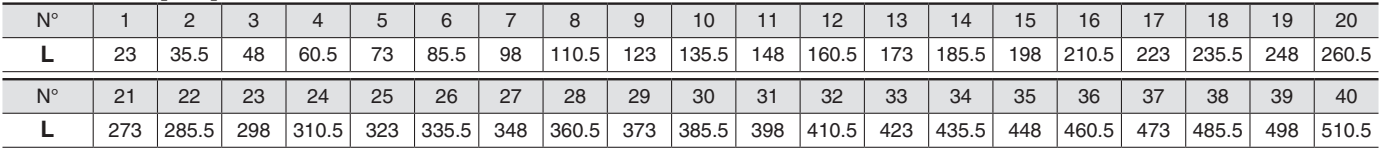

(Passo)

 $12.5$  5.25

**L**

7.5

(35) (25)

5.5

1.25

### **Adattatore di montaggio guida DIN**

### **LEC-D0 (con 2 viti di montaggio)**

Da usarsi quando l'adattatore di montaggio della guida DIN viene montato successivamente sul controllore a montaggio con viti.

## *Serie JXC51/61*

### **Dimensioni**

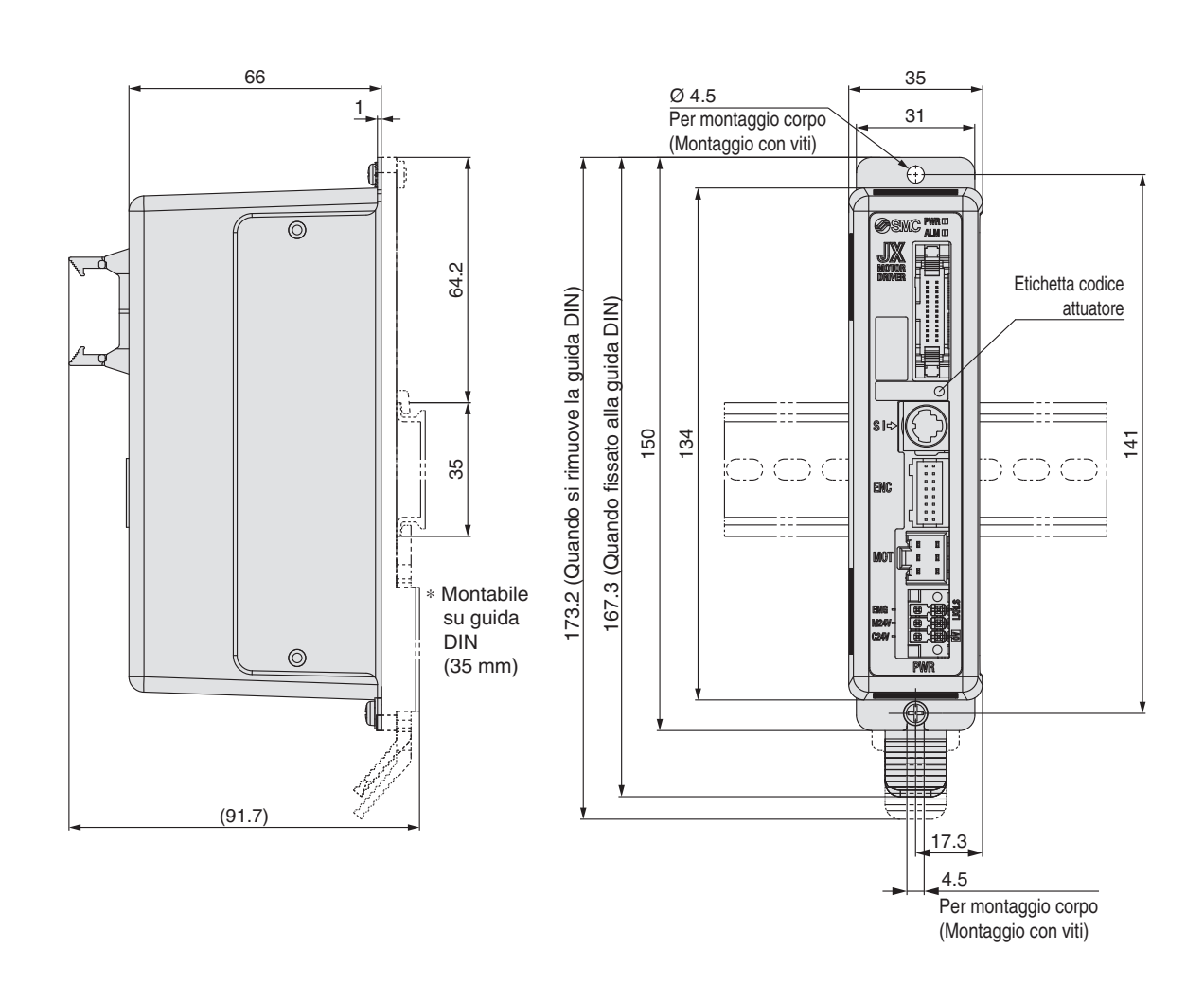

## **Controllore (Tipo a ingresso punti di posizionamento)** *Serie JXC51/61*

### **Esempio di cablaggio**

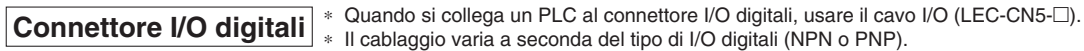

#### **Schema del cablaggio JXC51□□-**□

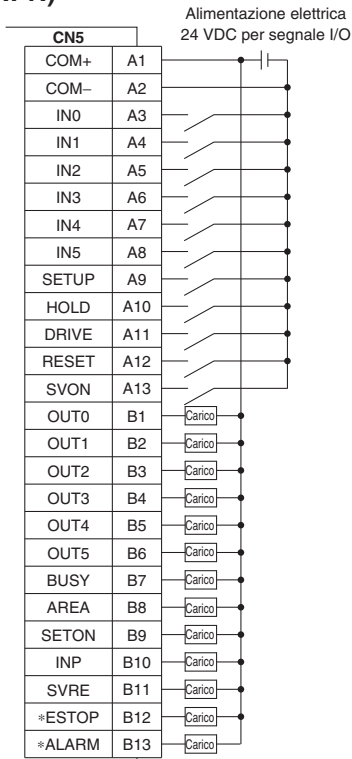

#### COM+ COM− IN0 IN1 IN2 IN3 IN4  $\overline{1}$ SETUP HOLD DRIVE RESET SVON OUT0 OUT<sub>1</sub> OUT2 OUT<sub>3</sub> OUT4 OUT5 **BUSY** AREA SETON INP SVRE ∗ESTOP  $\overline{A1}$ A2 A3 A4 A5 A6 A7 A8 A9 A10 A11 A12 A13  $\overline{B1}$  $B2$ B3  $\overline{B4}$ B5 B6  $\overline{B7}$ B8 B9 B10 B11 B12 **CN5 (NPN) JXC61**--**-**- **(PNP)** Alimentazione elettrica 24 VDC per segnale  $I/O$ -<br>Carico Carico Carico Carico Carico Carico Carico Carico Carico Carico Carico Carico

### **Segnale in ingresso Segnale di uscita**

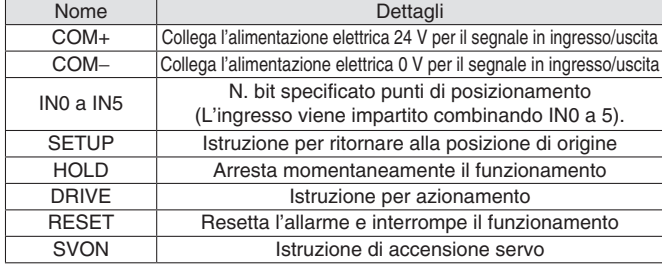

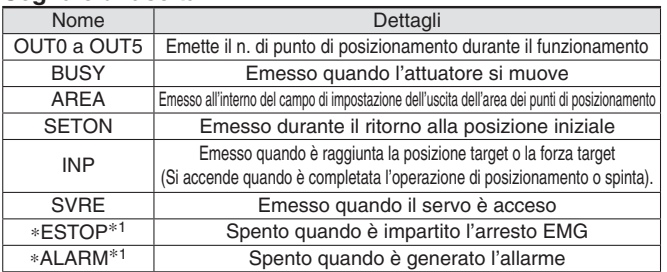

∗1 Segnale del circuito a logica negativa (N.C.)

∗ALARM

**B13** 

Carico

## *Serie JXC51/61*

### **Impostazione punti di posizionamento**

### **1. Impostazione dati di movimentazione per il posizionamento**

In questa impostazione, l'attuatore si sposta in avanti e si arresta nella posizione target.

Il diagramma seguente mostra gli elementi di impostazione e il funzionamento.

Gli elementi e i valori di impostazione per questa operazione sono indicati sotto.

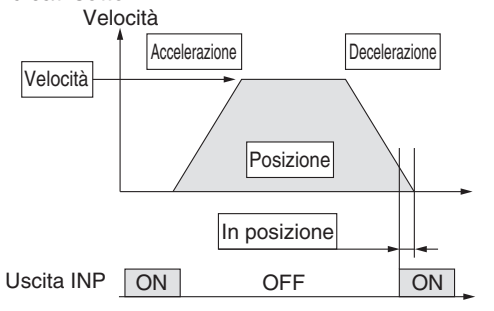

#### **Dati di movimentazione (posizionamento)**

: da impostare.

O: da regolare come richiesto.<br>
-: impostazione non richiesta.

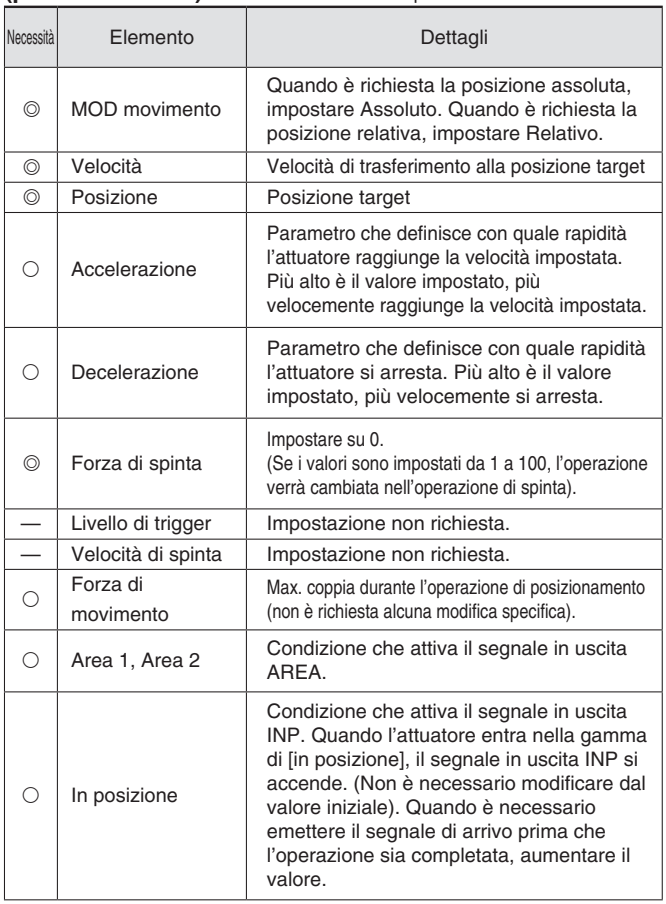

### **2. Impostazione dati di movimentazione per la spinta**

L'attuatore si sposta verso la posizione iniziale della spinta, e quando raggiunge questa posizione, inizia a spingere con la forza impostata o meno. Il diagramma seguente mostra gli elementi di impostazione e il funzionamento.

Gli elementi e i valori di impostazione per questa operazione sono indicati sotto.

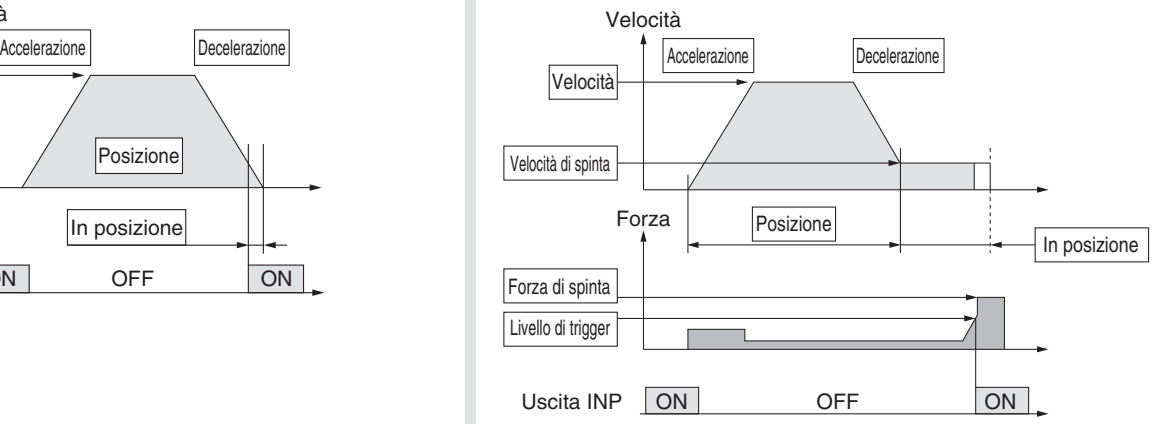

#### —: impostazione non richiesta. **Dati di movimentazione (spinta)** O : da regolare come richiesto. : da impostare.

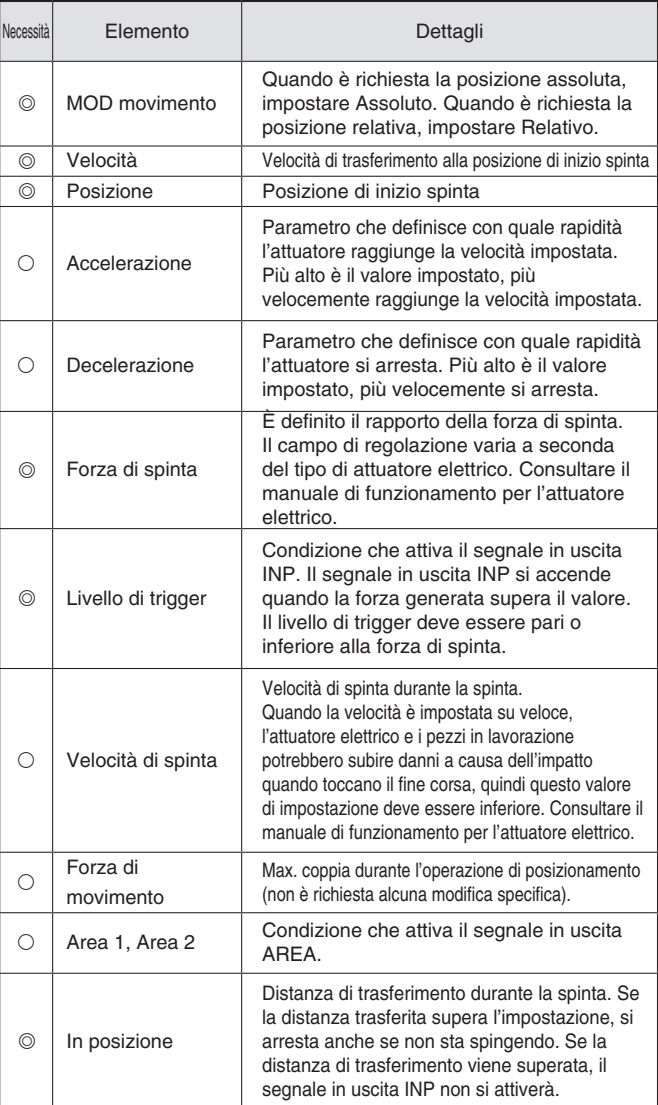

## **Controllore (Tipo a ingresso punti di posizionamento)** *Serie JXC51/61*

### **Tempistica del segnale**

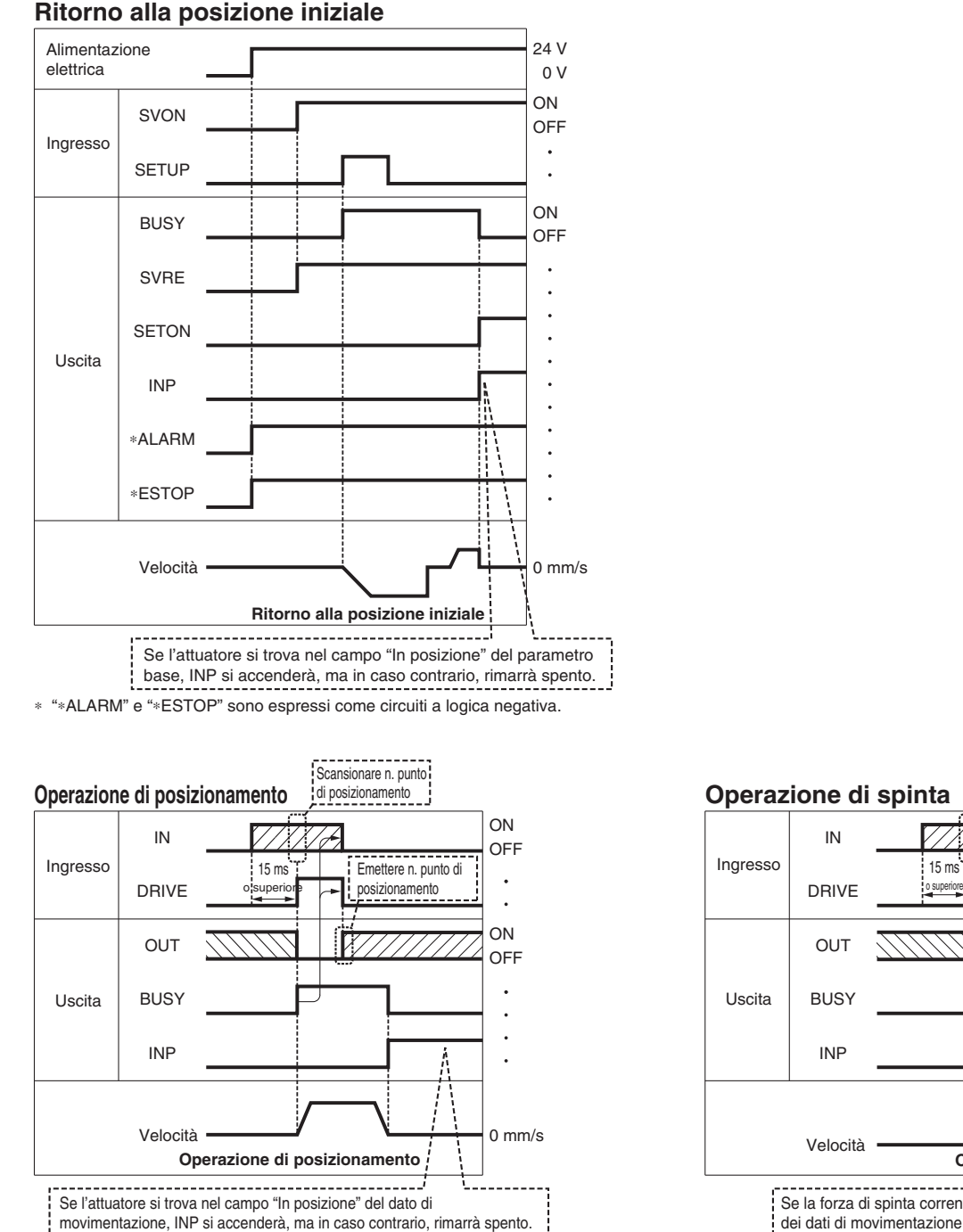

∗ Viene emesso "OUT" quando "DRIVE" passa da ON a OFF. Consultare il manuale operativo per maggiori dettagli sul controllore per la serie LEM. (Quando è applicata l'alimentazione elettrica, "DRIVE" o "RESET" è attivato oppure "∗ESTOP" è disattivato, tutte le uscite "OUT" sono disattivate).

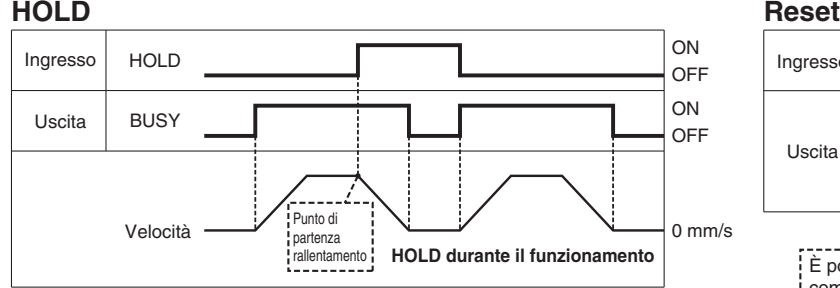

Quando l'attuatore si trova nel campo "In posizione" durante l'operazione di spinta, non si ferma anche se viene immesso il segnale HOLD. ∗ "∗ALARM" è espresso come circuito a logica negativa.

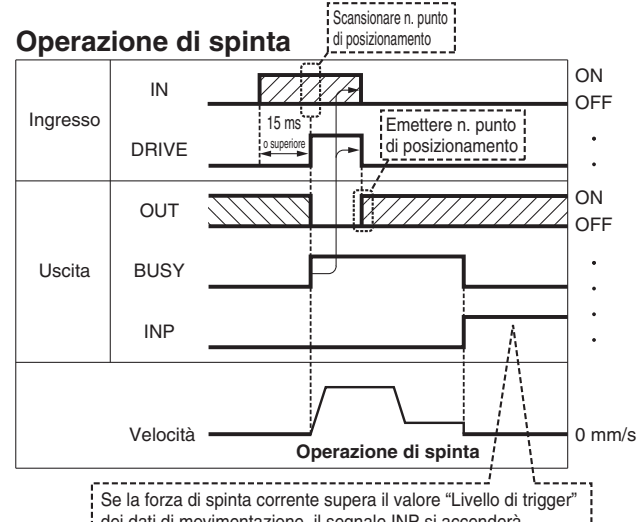

dei dati di movimentazione, il segnale INP si accenderà.

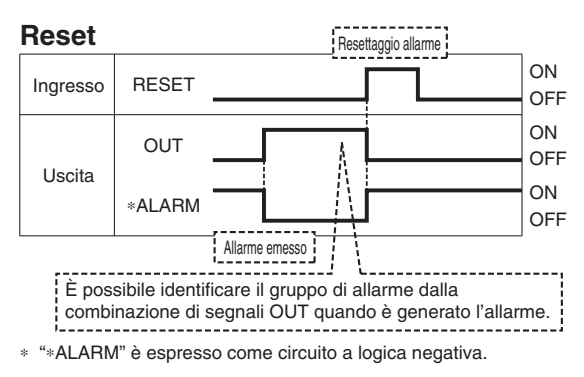

## *Serie JXC51/61*

### **Cavo attuatore**

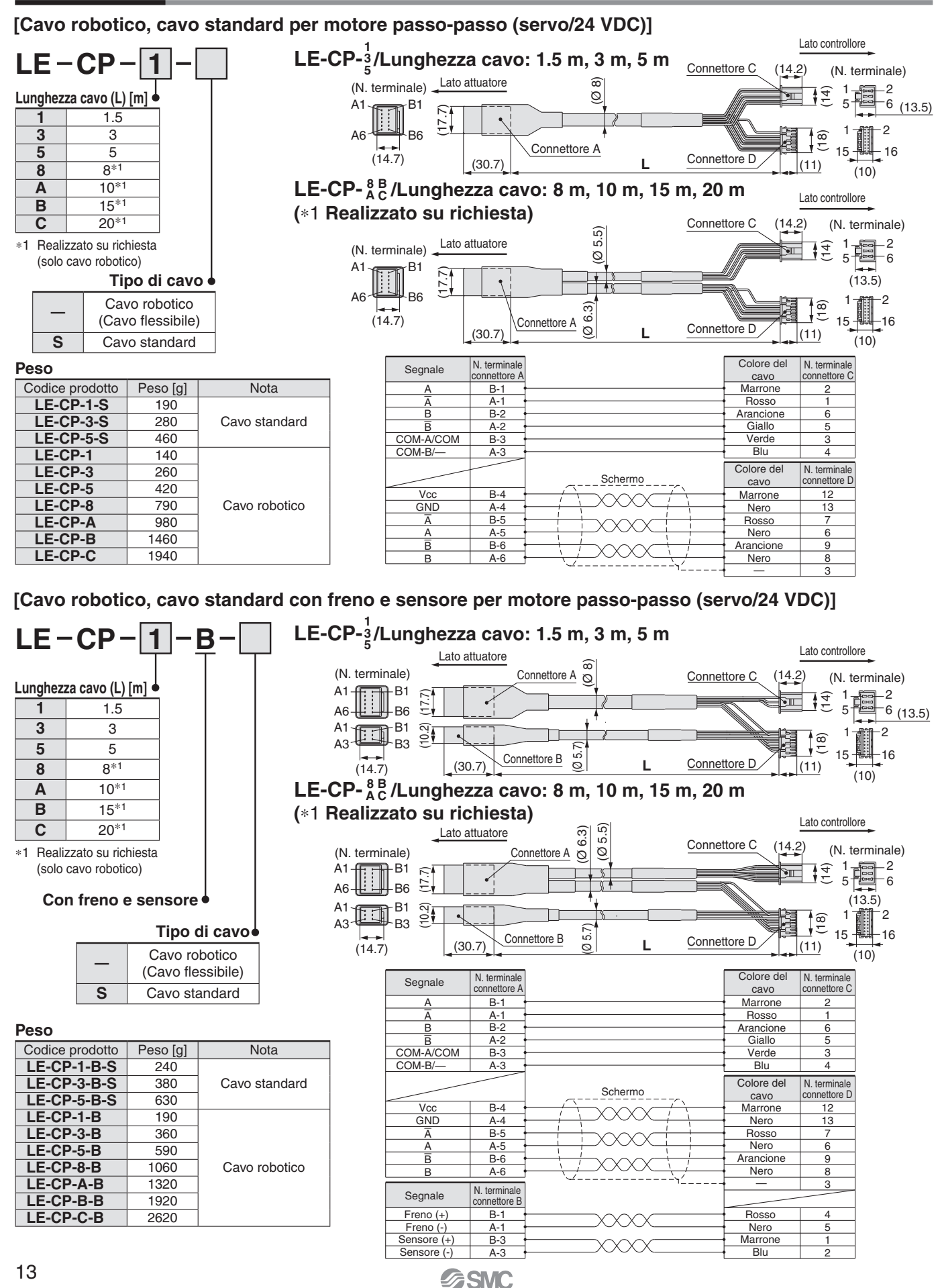

### **Opzioni**

### **Connettore maschio di alimentazione JXC-CPW**

∗ Il connettore maschio di alimentazione elettrica è un accessorio. <Misura cavo applicabile> AWG20 (0.5 mm2), diametro di rivestimento 2.0 mm max.

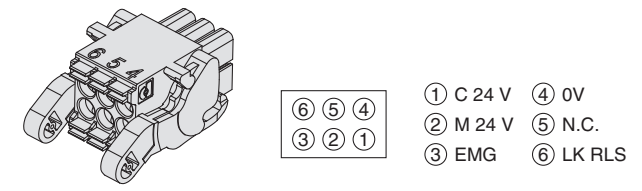

#### **Cavo di comunicazione per impostazione controllore** q **Cavo di comunicazione JXC-W2A-C**

• Software di programmazione controllore • Driver USB

Scaricare dal sito web di SMC: https://www.smc.eu

#### **Requisiti hardware**

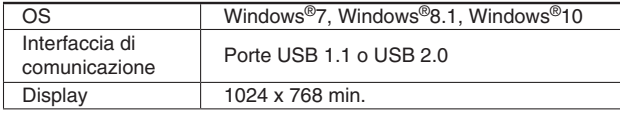

∗ Windows®7, Windows®8.1 e Windows®10 sono marchi commerciali registrati di Microsoft Corporation negli Stati Uniti.

#### **Terminale connettore maschio di alimentazione**

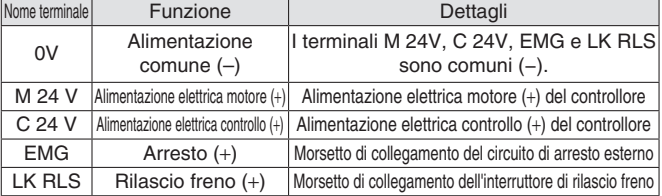

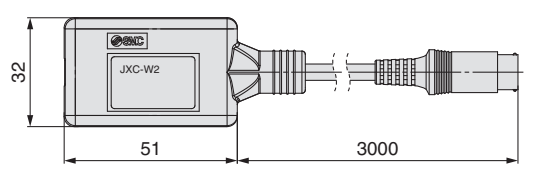

∗ Può essere collegato direttamente al controllore.

#### 2 Cavo USB LEC-W2-U

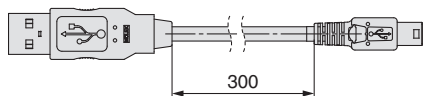

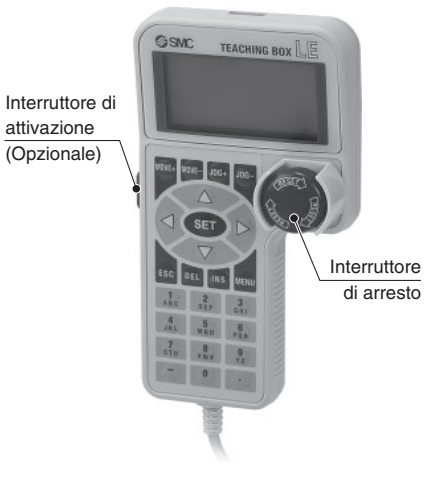

### **Terminale di programmazione**

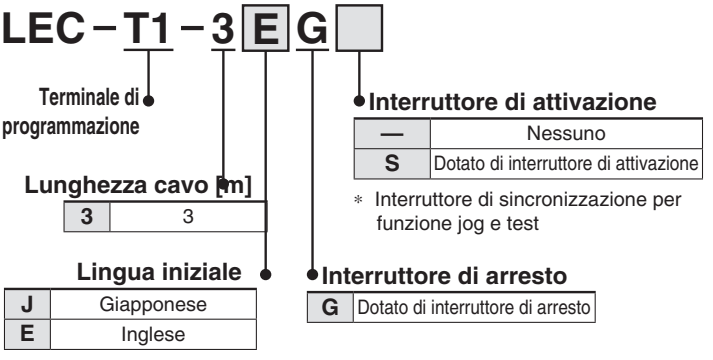

∗ La lingua visualizzata può essere impostata su inglese o giapponese.

#### **Specifiche**

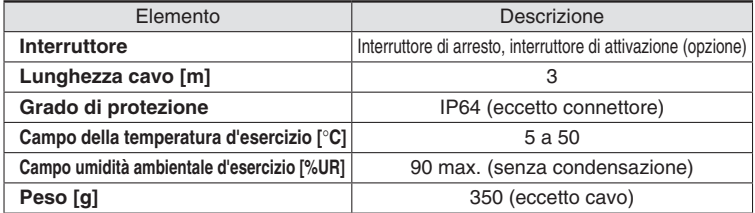

### **Cavo di conversione P5062-5 (Lunghezza cavo: 300 mm)**

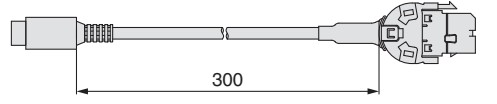

∗ Per collegare il terminale di programmazione (LEC-T1-3-G-) al controllore, è necessario un cavo di conversione.

## *Serie JXC51/61*

### **Opzione: cavo I/O**

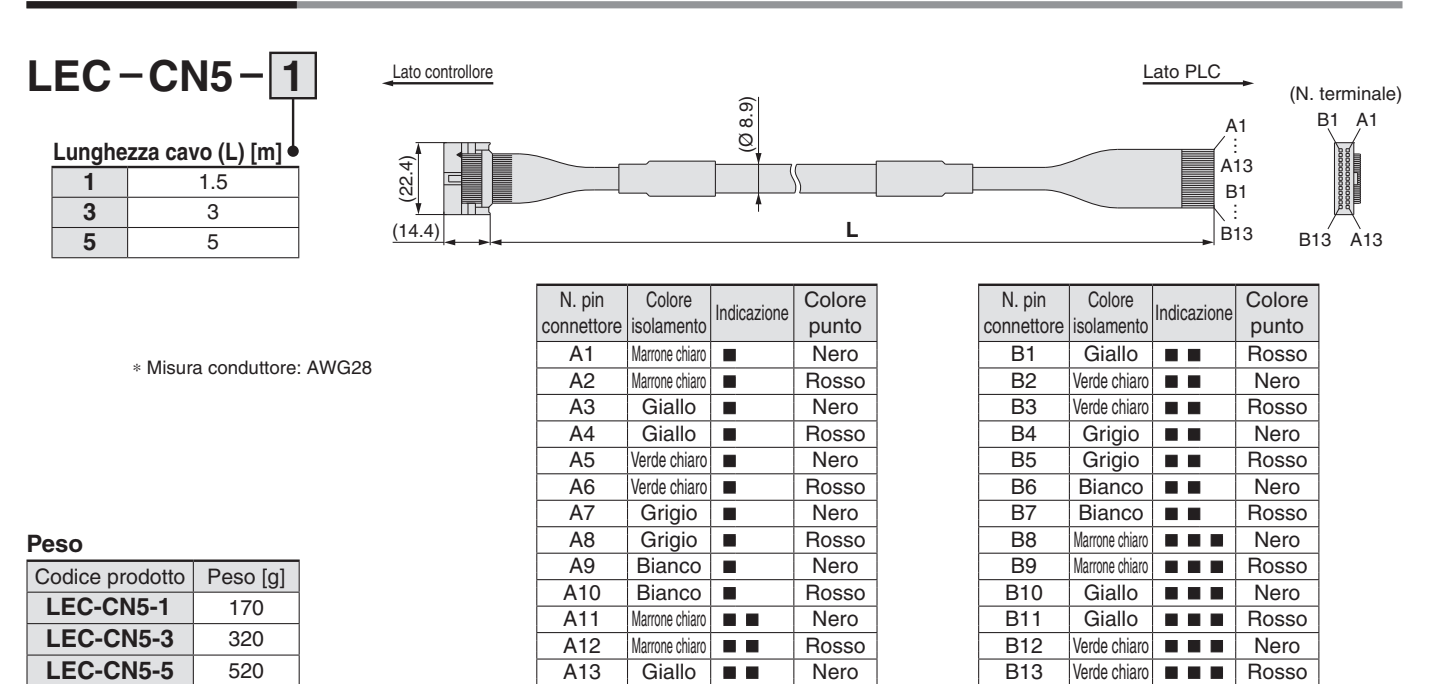

— Schermo

## **SSMC**

### **Controllore per motore passo-passo**  $C \in \mathbb{R}$ us *Serie JXCE1/91/P1/D1/L1/M1*  **RoHS**

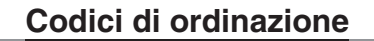

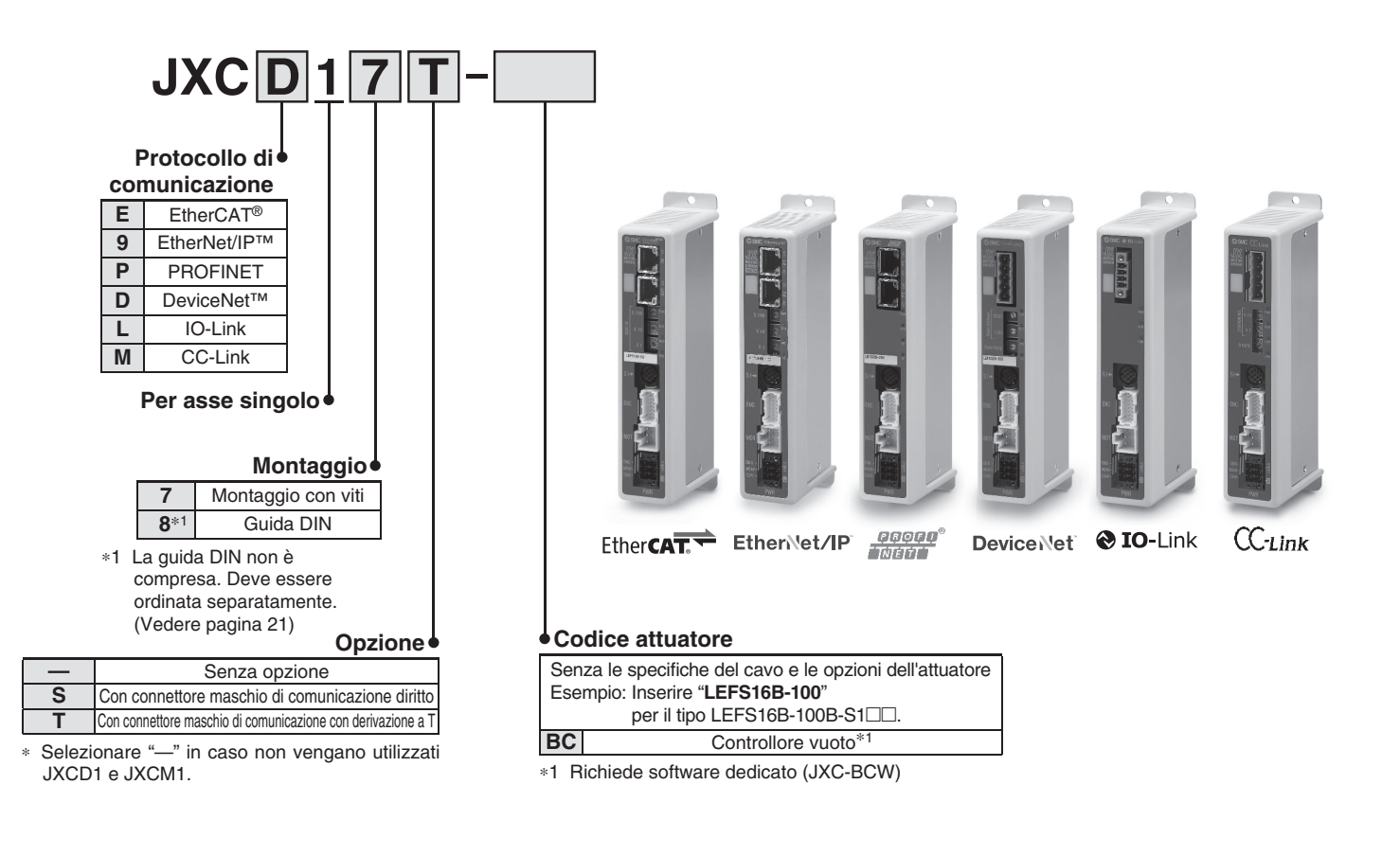

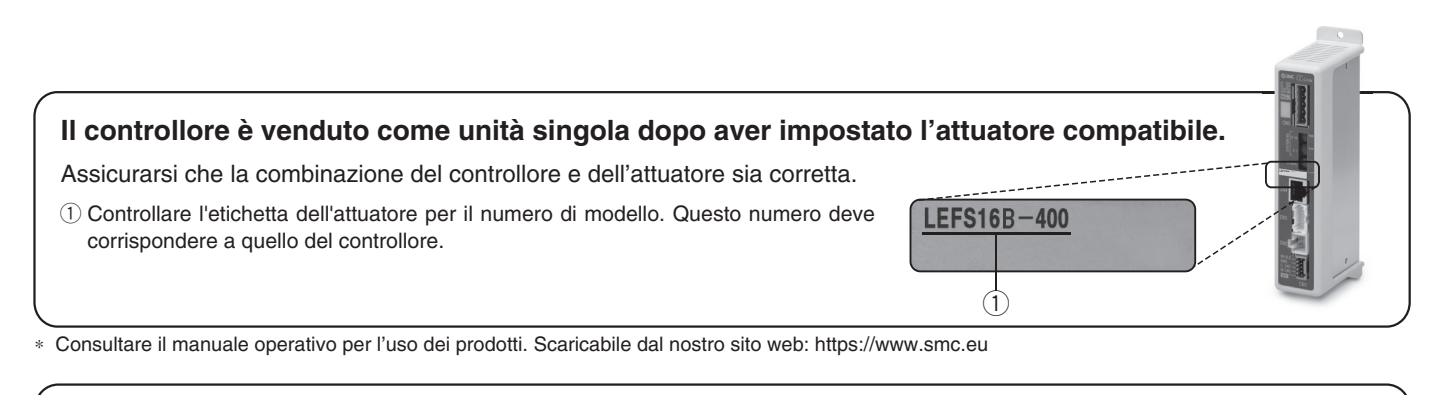

### **Avvertenze per i controllori vuoti (JXC**-**1**--**-BC)**

Un controllore vuoto è un controllore nel quale il cliente può scrivere i dati dell'attuatore con il quale deve essere combinato e utilizzato. Utilizzare il software dedicato (JXC-BCW) per la scrittura dei dati.

• Scaricare il software dedicato (JXC-BCW) tramite il nostro sito web.

• Ordinare separatamente il cavo di impostazione del controllore (JXC-W2A-C) e il cavo USB (LEC-W2-U) per utilizzare questo software.

**Sito web di SMC: https://www.smc.eu**

## *Serie JXCE1/91/P1/D1/L1/M1*

### **Specifiche**

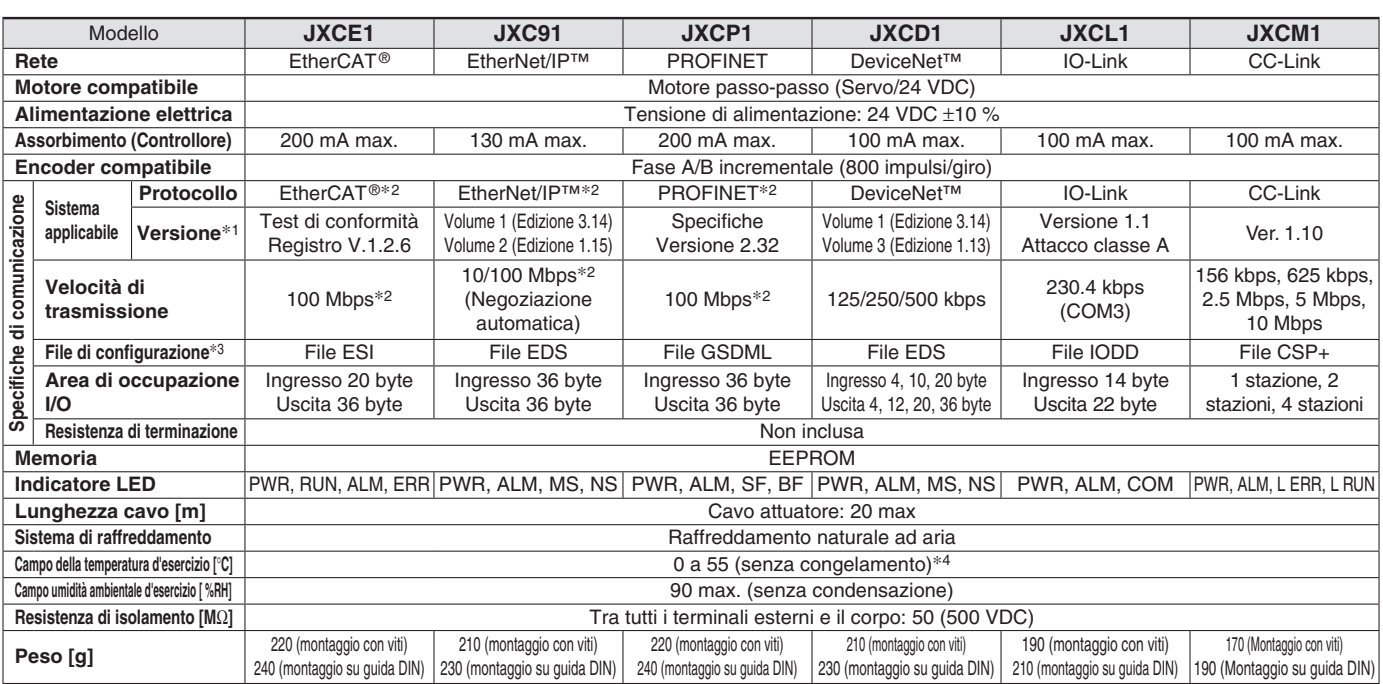

∗1 Tenere conto che queste versioni sono soggette a modifiche.

∗2 Utilizzare un cavo di comunicazione schermato con CAT5 o superiore per PROFINET, EtherNet/IP™ e EtherCAT®.

∗3 I fi le possono essere scaricati dal sito web di SMC.

∗4 Il campo della temperatura di esercizio per il controllore versione 1 e per il controllore versione 2 è compreso tra 0 e 40 °C. Consultare il **catalogo web** per i dettagli sull'identificazione dei simboli della versione del controllore.

#### **Marchio commerciale**

EtherNet/IP™ è un marchio commerciale di ODVA.

DeviceNet™ è un marchio commerciale di ODVA.

EtherCAT® è un marchio commerciale e una tecnologia brevettata, autorizzato da Beckhoff Automation GmbH, Germania.

### **Esempio di comando di funzionamento**

∗ È possibile utilizzare Valori numerici, diversi da "Forza di movimento", "Area 1," e "Area 2", per eseguire operazioni in base alle istruzioni numeriche di JXCL1. Oltre alla programmazione di massimo di 64 punti di posizionamento per ogni protocollo di comunicazione, è possibile modificare ogni parametro in tempo reale tramite l'operazione di definizione dei dati numerici.

#### **<Esempio di applicazione> Movimento tra 2 punti**

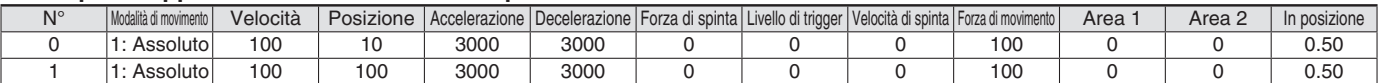

#### **<Defi nizione dei punti di posizionamento>**

Sequenza 1: Istruzione di accensione servo

Sequenza 2: Istruzione per ritornare alla posizione di origine

Sequenza 3: Indicare il punto di posizionamento 0 per immettere il segnale DRIVE.

Sequenza 4: Indicare il punto di posizionamento 1 dopo aver disattivato temporaneamente il segnale DRIVE per immettere il segnale DRIVE.

#### **<Defi nizione dei dati numerici>**

Sequenza 1: Istruzione di accensione servo

Sequenza 2: Istruzione per ritornare alla posizione di origine

Sequenza 3: Indicare il punto di posizionamento 0 e attivare il flag dell'ingresso di comando (posizione). Inseire 10 nella posizione target. Successivamente il flag di inizio si attiva. Sequenza 4: Attivare il punto di posizionamento 0 e il flag dell'ingresso di comando (posizione) per modificare la posizione target su 100 mentre il flag di inizio è acceso.

La stessa operazione può essere eseguita con qualsiasi altro comando di funzionamento.

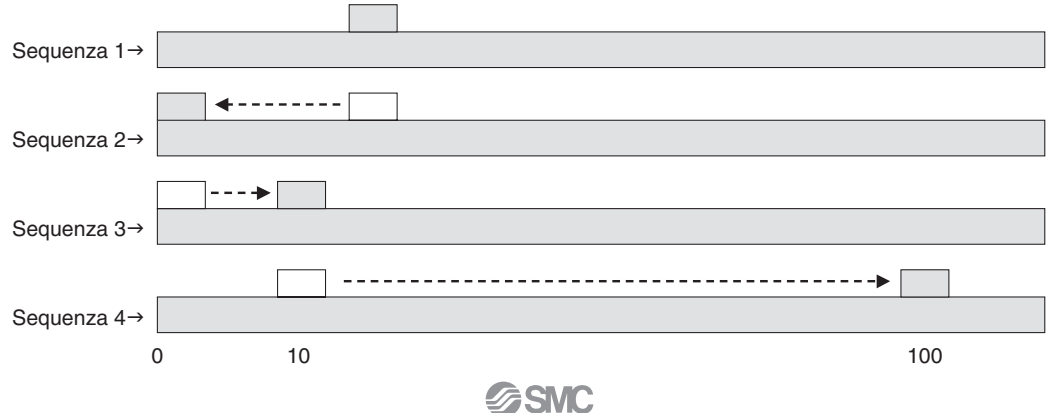

## **Controllore per motore passo-passo** *Serie JXCE1/91/P1/D1/L1/M1*

### **Dimensioni**

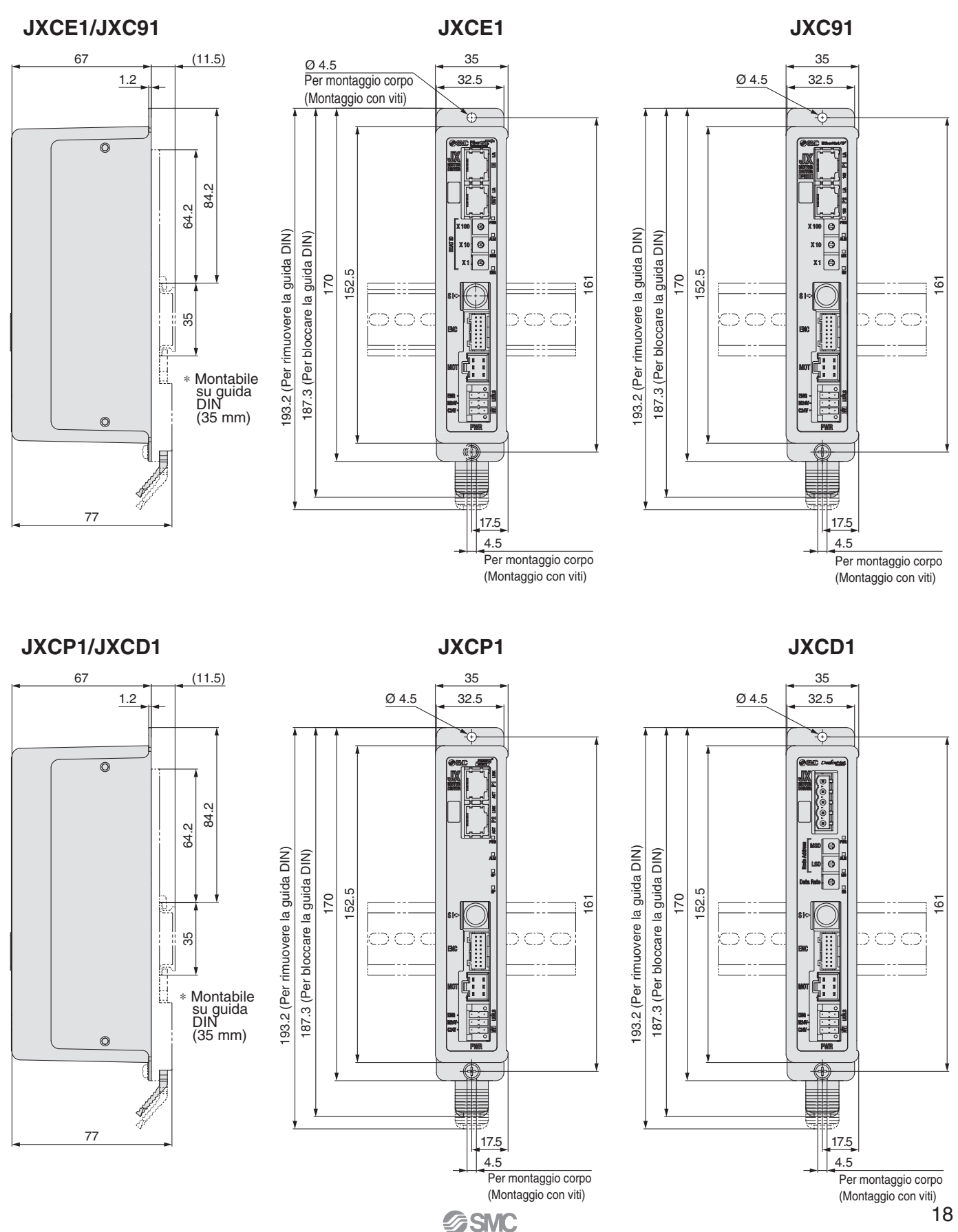

## *Serie JXCE1/91/P1/D1/L1/M1*

**Dimensioni**

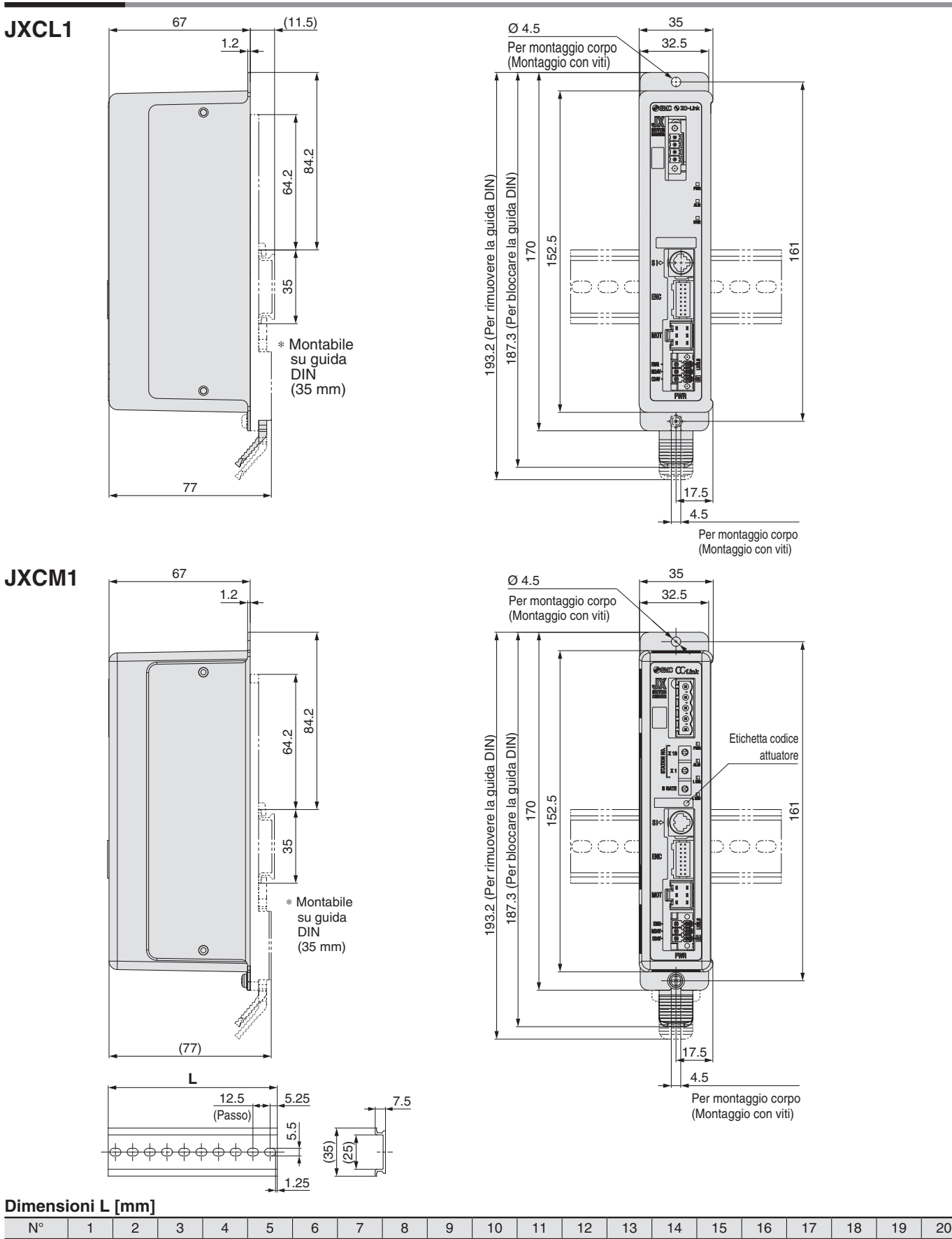

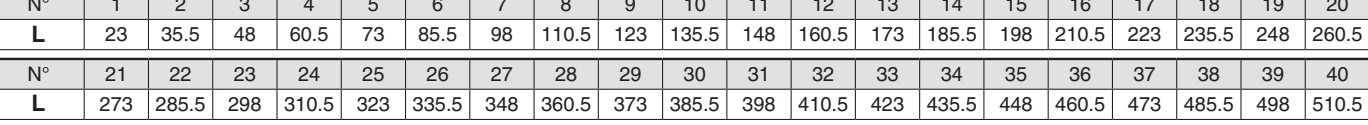

**SSMC** 

## **Controllore per motore passo-passo** *Serie JXCE1/91/P1/D1/L1/M1*

### **Cavo attuatore**

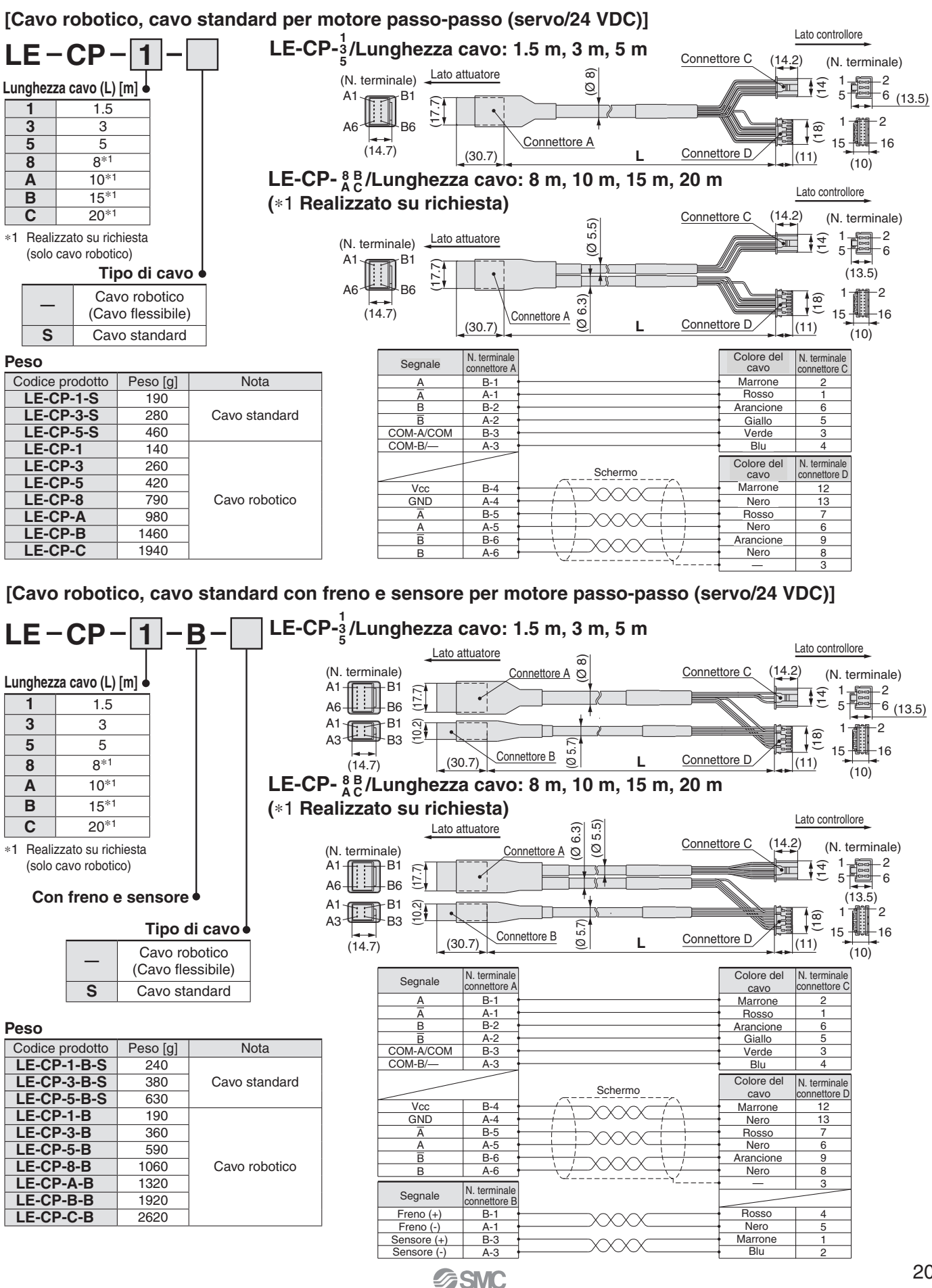

# *Serie JXCE1/91/P1/D1/L1/M1*

### **Opzioni**

### **Cavo di comunicazione per impostazione controllore**

#### q **Cavo di comunicazione JXC-W2A-C**

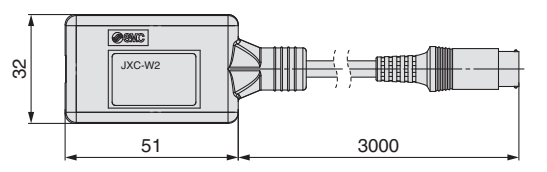

∗ Può essere collegato direttamente al controllore.

#### 2 Cavo USB LEC-W2-U

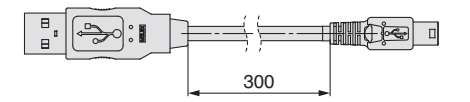

<Software di programmazione controllore/driver USB>

· Software di programmazione controllore

· Driver USB (per JXC-W2A-C)

Scaricare dal sito web di SMC: https://www.smc.eu

#### **Requisiti hardware**

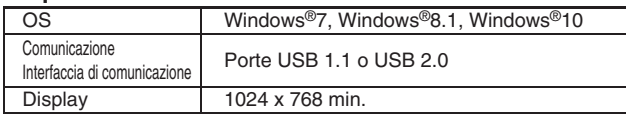

∗ Windows®7, Windows®8.1 e Windows®10 sono marchi commerciali registrati di Microsoft Corporation negli Stati Uniti.

### **Adattatore di montaggio guida DIN LEC-3-D0**

∗ Con 2 viti di montaggio

Da usarsi quando l'adattatore di montaggio della guida DIN viene montato successivamente sul controllore a montaggio con viti.

### ■Guida DIN AXT100-DR-**□**

\* Per □, inserire un numero dalla colonna N. nella tabella a pagina 19. Per le dimensioni di montaggio fare riferimento ai disegni delle dimensioni a pagina 18 e 19.

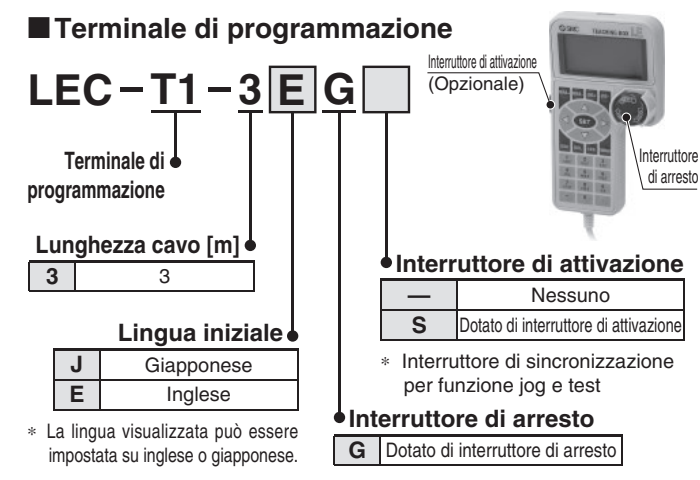

#### **Specifiche**

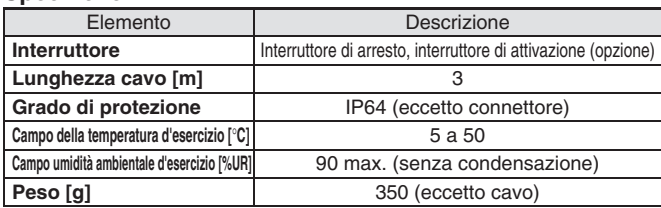

### **Connettore maschio di alimentazione JXC-CPW**

∗ Il connettore di alimentazione è un accessorio.

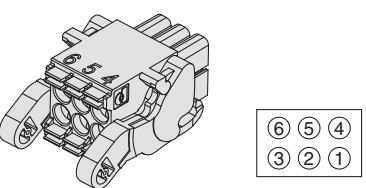

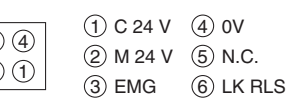

#### **Connettore di alimentazione**

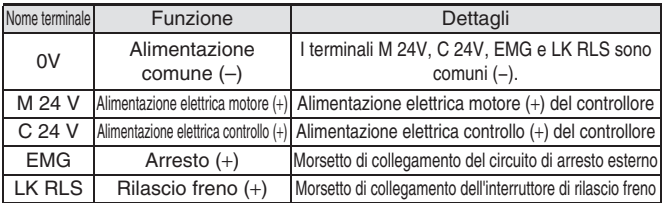

### **Connettore maschio di comunicazione**

#### **Per DeviceNet™**

**Modello diritto JXC-CD-S JXC-CD-T**

**Modello con diramazione a T Connettore maschio di** 

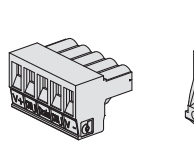

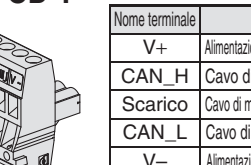

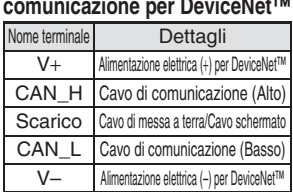

### **Modello diritto Per IO-Link**

## **JXC-CL-S**

∗ Il connettore maschio di comunicazione per IO-Link è un accessorio.

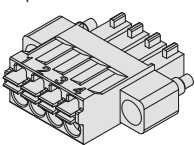

#### **Connettore maschio di comunicazione per IO-Link**

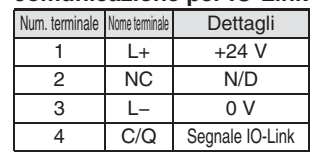

### **Per CC-Link**

**Modello diritto LEC-CMJ-S**

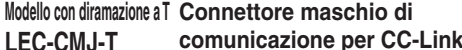

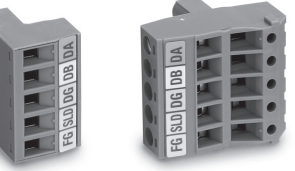

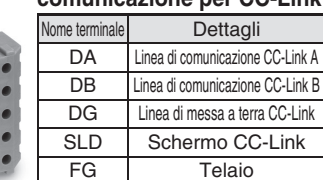

### **Cavo di conversione P5062-5 (Lunghezza cavo: 300 mm)**

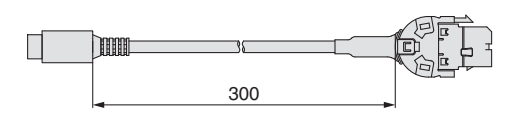

∗ Per collegare il terminale di programmazione (LEC-T1-3-G-) o il kit di impostazione del controllore (LEC-W2) al controllore, è necessario un cavo di conversione.

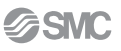

# *Serie JXCE1/91/P1/D1/L1/M1/51/61*  **Avvertenze relative alle differenze nelle versioni dei controllori**

### **Poiché la versione del controllore della serie JXC è diversa, i parametri interni non sono compatibili.**

■Se si usa JXC□1□-BC, utilizzare la versione più recente di JXC-BCW (strumento di scrittura dei parametri).

■Attualmente sono disponibili 3 versioni: prodotti versione 1 (V 1 .□ or S 1 .□), prodotti versione 2 (V 2 .□ or S 2 .□) e prodotti versione 3 (V3 .□ o S3 .□). Tenere presente che per scrivere un file di backup (.bkp) su un altro controllore con JXC-BCW, deve essere la stessa versione del controllore che ha creato il file. (Ad esempio, un file di backup creato da un prodotto versione 1 può essere scritto solo su un altro prodotto versione 1 e così via).

### **Identifi cazione dei simboli della versione**

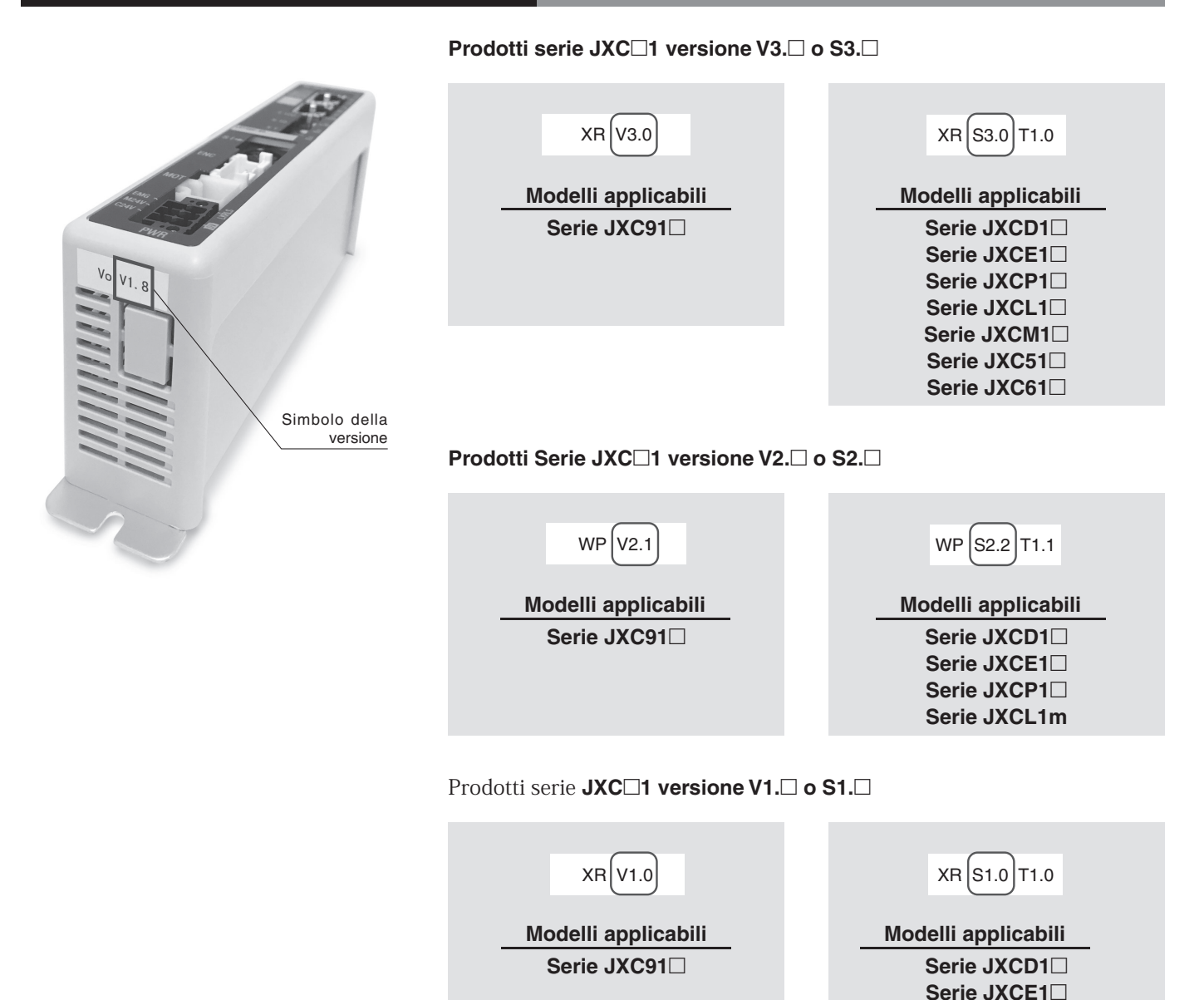

**Serie JXCP1**□ **Serie JXCL1**□

## **Istruzioni di sicurezza**

Le istruzioni di sicurezza servono per prevenire situazioni pericolose e/o danni alle apparecchiature. Il grado di pericolosità è indicato dalle diciture di "Precauzione", "Attenzione" o "Pericolo". Rappresentano avvisi importanti relativi alla sicurezza e devono essere seguiti assieme agli standard internazionali (ISO/IEC)\*1) e altri regolamenti sulla sicurezza.

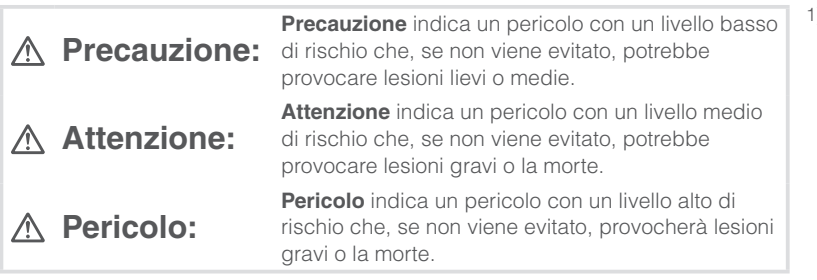

## **Attenzione**

- **1. La compatibilità del prodotto è responsabilità del progettista**  dell'impianto o di chi ne definisce le specifiche tecniche. Dato che il presente prodotto viene usato in diverse condizioni operative, la sua compatibilità con un determinato impianto deve essere decisa dalla persona che progetta l'impianto o ne decide le caratteristiche tecniche in base ai risultati delle analisi e prove necessarie. La responsabilità relativa alle prestazioni e alla sicurezza dell'impianto è del progettista che ha stabilito la compatibilità con il prodotto. La persona addetta dovrà controllare costantemente tutte le specifiche del prodotto, facendo riferimento ai dati del catalogo più aggiornato con l'obiettivo di prevedere qualsiasi possibile guasto dell'impianto al momento della configurazione dello stesso.
- 2. Solo personale qualificato deve azionare i macchinari e gli impianti. Il presente prodotto può essere pericoloso se utilizzato in modo scorretto. Il montaggio, il funzionamento e la manutenzione delle macchine o dell'impianto che comprendono il nostro prodotto devono essere effettuati da un operatore esperto e specificamente istruito.
- **3. Non effettuare la manutenzione o cercare di rimuovere il prodotto e le**  macchine/impianti se non dopo aver verificato le condizioni di sicurezza.
	- 1. L'ispezione e la manutenzione della macchina/impianto possono essere effettuate solo ad avvenuta conferma dell'attivazione delle posizioni di blocco di sicurezza specificamente previste.
	- 2. Al momento di rimuovere il prodotto, confermare che le misure di sicurezza di cui sopra siano implementate e che l'alimentazione proveniente da qualsiasi sorgente sia interrotta. Leggere attentamente e comprendere le precauzioni specifiche del prodotto di tutti i prodotti relativi.
	- 3. Prima di riavviare la macchina/impianto, prendere le dovute precauzioni per evitare funzionamenti imprevisti o malfunzionamenti.
- **4. Contattare prima SMC e tenere particolarmente in considerazione le misure di sicurezza se il prodotto viene usato in una delle seguenti condizioni.**
	- 1. Condizioni o ambienti che non rientrano nelle specifiche date, l'uso all'aperto o in luoghi esposti alla luce diretta del sole.
	- 2. Impiego nei seguenti settori: nucleare, ferroviario, aviazione, spaziale, dei trasporti marittimi, degli autotrasporti, militare, dei trattamenti medici, alimentare, della combustione e delle attività ricreative. Oppure impianti a contatto con alimenti, circuiti di blocco di emergenza, applicazioni su presse, sistemi di sicurezza o altre applicazioni inadatte alle specifiche standard descritte nel catalogo del prodotto.
	- 3. Applicazioni che potrebbero avere effetti negativi su persone, cose o animali, e che richiedano pertanto analisi speciali sulla sicurezza.
	- 4. Utilizzo in un circuito di sincronizzazione che richiede un doppio sistema di sincronizzazione per evitare possibili guasti mediante una funzione di protezione meccanica e controlli periodici per confermare il funzionamento corretto.

### **Precauzione**

**1. Questo prodotto è stato progettato per l'uso nell'industria manifatturiera.** Il prodotto qui descritto è previsto basicamente per l'uso pacifico nell'industria manifatturiera.

Se è previsto l'utilizzo del prodotto in altri tipi di industrie, consultare prima SMC per informarsi sulle specifiche tecniche o all'occorrenza stipulare un contratto.

Per qualsiasi dubbio, contattare la filiale di vendita più vicina.

1) ISO 4414: Pneumatica – Regole generali relative ai sistemi pneumatici.

ISO 4413: Idraulica – Regole generali relative ai sistemi. IEC 60204-1: Sicurezza dei macchinari – Apparecchiature elettriche delle macchine. (Parte 1: norme generali) ISO 10218-1: Sicurezza dei robot industriali di manipolazione. ecc.

### **Limitazione di garanzia ed esonero di responsabilità/ Requisiti di conformità**

Il prodotto usato è soggetto alla seguente "Limitazione di garanzia ed esonero di responsabilità" e "Requisiti di conformità". Leggerli e accettarli prima dell'uso.

### **Limitazione di garanzia ed esonero di responsabilità**

- 1. Il periodo di garanzia del prodotto è di 1 anno in servizio o 18 mesi dalla consegna, a seconda di quale si verifichi prima. 2) Inoltre, il prodotto dispone di una determinata durabilità, distanza di funzionamento o parti di ricambio. Consultare la filiale di vendita più vicina.
- 2. Per qualsiasi guasto o danno subito durante il periodo di garanzia di nostra responsabilità, sarà effettuata la sostituzione del prodotto o dei pezzi necessari. Questa limitazione di garanzia si applica solo al nostro prodotto in modo indipendente e non ad altri danni che si sono verificati a conseguenza del guasto del prodotto.
- 3. Prima di utilizzare i prodotti di SMC, leggere e comprendere i termini della garanzia e gli esoneri di responsabilità indicati nel catalogo del prodotto specifico.
- 2) Le ventose per vuoto sono escluse da questa garanzia di 1 anno. Una ventosa per vuoto è un pezzo consumabile pertanto è soggetto a garanzia per un anno a partire dalla consegna. Inoltre, anche durante il periodo di garanzia, l'usura del prodotto dovuta all'uso della ventosa per vuoto o il guasto dovuto al deterioramento del materiale in plastica non sono coperti dalla garanzia limitata.

### **Requisiti di conformità**

- 1. È assolutamente vietato l'uso dei prodotti di SMC negli impianti di produzione per la fabbricazione di armi di distruzione di massa o altro tipo di armi.
- 2. Le esportazioni dei prodotti o della tecnologia di SMC da un paese a un altro sono regolate dalle relative leggi e norme sulla sicurezza dei paesi impegnati nella transazione. Prima di spedire un prodotto di SMC in un altro paese, assicurarsi di conoscere e osservare tutte le norme locali che regolano l'esportazione in questione.

### **Precauzione**

#### **I prodotti SMC non sono stati progettati per essere utilizzati come strumenti per la metrologia legale.**

Gli strumenti di misurazione fabbricati o venduti da SMC non sono stati omologati tramite prove previste dalle leggi sulla metrologia (misurazione) di ogni paese.

Pertanto, i prodotti SMC non possono essere utilizzati per attività o certificazioni imposte dalle leggi sulla metrologia (misurazione) di ogni paese.

### **SMC Corporation (Europe)**

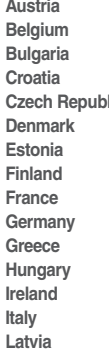

-<br>+43 (0)2262622800 www.smc.at office@smc.at<br>+32 (0)33551464 www.smc.be info@smc.be **Belgium** +32 (0)33551464 www.smc.be info@smc.be **Bulgaria** +359 (0)2807670 www.smc.bg office@smc.bg **Croatia** +385 (0)13707288 www.smc.hr office@smc.hr **Czech Republic** +420 541424611 www.smc.cz office@smc.cz **Denmark** +45 70252900 www.smcdk.com smc@smcdk.com **Estonia** +372 6510370 www.smcpneumatics.ee smc@info@smcee.ee Final material methods of the material material smcfi extends the team of the team of the team of the team of team of team of team of team of team of team of team of team of team of team of team of team of team of team of **France** +33 (0)164761000 www.smc-france.fr info@smc-france.fr +49 (0)61034020 www.smc.de **Greece** +30 210 2717265 www.smchellas.gr sales@smchellas.gr +36 23513000 **Ireland** +353 (0)14039000 www.smcautomation.ie sales@smcautomation.ie **Italy** +39 03990691 www.smcitalia.it mailbox@smcitalia.it **Latvia** +371 67817700 www.smc.lv info@smc.lv

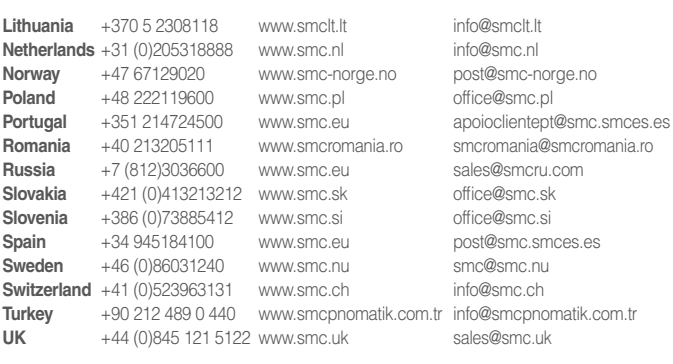

**South Africa** +27 10 900 1233 www.smcza.co.za zasales@smcza.co.za